# **BKM (Kartlı Ödemeler) TR Karekod Teknik İlke ve Kuralları Rehberi**

**ZBANKASI** 

**BANKASI** 

Ocak 2024 Sürüm 1.2

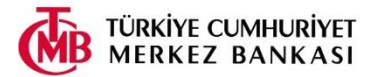

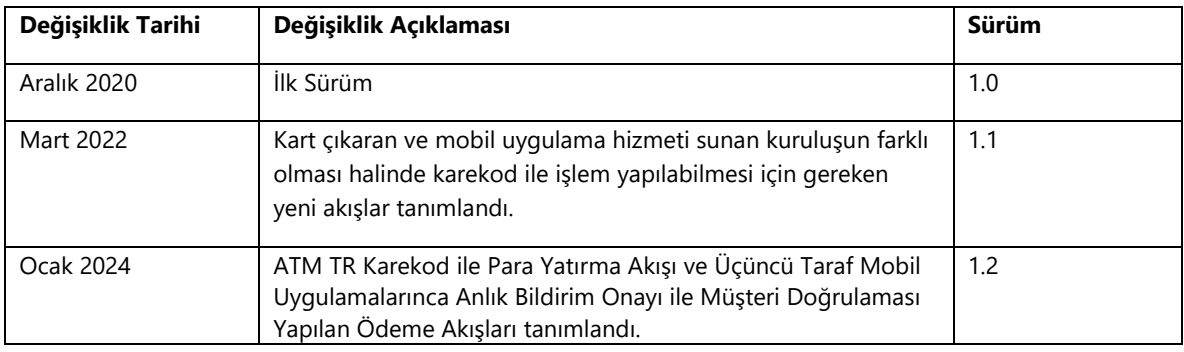

# **1 Giriş**

TR Karekod'un Kartlı Ödemeler aracılığıyla gerçekleşecek işlemlerde kullanılmasına ilişkin detaylı teknik ilke ve kurallarını içeren bu doküman, Ödeme Hizmetlerinde TR Karekodun Üretilmesi Ve Kullanılması Hakkında Yönetmelik (Yönetmelik) ile TR Karekod İlke ve Kuralları (Teknik Doküman) belgesi baz alınarak oluşturulmuştur.

# **2 Amaç, Kapsam ve Dayanak**

Bu Rehberin amacı; kartlı ödemelerde kullanılacak karekod yapısının, Yönetmelik ve Teknik Dokümanla uyumlu olarak düzenlenmesine yönelik belirtimlerinin tanımlanmasıdır. Karekod aracılığıyla ödemenin bir banka kartı, kredi kartı ya da 6493 sayılı Ödeme ve Menkul Kıymet Mutabakat Sistemleri, Ödeme Hizmetleri ve Elektronik Para Kuruluşları Hakkında Kanun (Kanun) kapsamında yer alan bir ön ödemeli kart üzerinden gerçekleştirildiği işlemler, bu Rehber bakımından kartlı ödeme sayılır.

Bu Rehberde açıklanan akışlar aşağıdaki terminal ve karekod tiplerinde geçerli olacaktır.

- **EFTPOS**
- Ortak EFTPOS
- ÖKC
- ATM
- Ödeme hizmeti sağlayıcıların mobil uygulamalarında kartlı ödemeler için üretilen karekodlar
- Statik karekodlar
- Sanal POS

Bu belge, Yönetmelik'in 6 ncı maddesinin birinci fıkrasına dayanılarak hazırlanmıştır.

# **3 Tanım ve Kısaltmalar**

#### Bu Rehberde;

1

Alıcı: Ödeme işlemine konu fonun ulaşması istenen gerçek veya tüzel kişiyi,

ATM: Otomatik para çekme işleminin yanı sıra diğer bankacılık işlemlerinin tamamının veya bir bölümünün gerçekleştirilmesine imkan veren elektronik işlem cihazlarını,

BKM KKF: Kartlı ödemeler için bu Rehbere göre oluşturulan Kısa Karekod Formatını,

BKM UKF: Kartlı ödemeler için bu Rehbere göre oluşturulan EMVCo uyumlu Uzun Karekod Formatını,

BKM Yönlendirme Sistemi (Switch): ATM ve POS terminalleri vasıtasıyla yürütülen takasa tabi işlemlerin, otorizasyon amaçlı olarak ilgili Kart Çıkaran Kuruluş'a yönlendirilmesine aracılık eden, Kart Çıkaran Kuruluş'un olumlu-olumsuz yanıtının Kart Kabul Eden Kuruluş'a iletilmesini sağlayan ve BKM tarafından işletilmekte olan yönlendirme sistemini,

EFTPOS: PCI<sup>1</sup> uyumlu tekil POS terminalini,

EMVCo<sup>2</sup>: American Express, Discover, JCB, Mastercard, UnionPay ve Visa'dan oluşan birliği,

Gönderen: Kendi ödeme hesabından veya ödeme hesabı bulunmaksızın ödeme emri veren gerçek veya tüzel kişiyi,

Kanun: 20/6/2013 tarihli ve 6493 sayılı Ödeme ve Menkul Kıymet Mutabakat Sistemleri, Ödeme Hizmetleri ve Elektronik Para Kuruluşları Hakkında Kanunu,

<sup>1</sup> Kartlı ödemeler endüstrisinde uluslararası düzeyde kabul gören veri güvenliği standartlarıdır.

<sup>2</sup> EMV® QR Code Specification for Payment Systems Merchant-Presented Mode, Version 1.0, July 2017

Karekod Yönlendirme Sistemi (KYS): Karekodların ve içeriğinde yer alan bilgilerin ödeme hizmeti sağlayıcıları arasında transfer edilmesini sağlayan ve Yönetmelik uyarınca BKM tarafından kurulan ve işletilen altyapıyı,

Kart Çıkaran Kuruluş: Banka kartı veya kredi kartı sistemi kuran ve bu sisteme göre kart çıkarma yetkisi verilen kuruluşlar ile Kanun kapsamında ihraç edilebilen ödeme aracı niteliğindeki kartları çıkarma yetkisi verilen kuruluşu,

Kart Çıkaran Kuruluş Anahtarı: Kart hamilinin mobil uygulamadan seçtiği kart ve diğer işlem bilgilerini şifrelemek için Kart Çıkaran Kuruluş tarafından kullanılan AES 256 bitlik anahtarı,

Kart Kabul Eden Kuruluş: Banka kartı veya kredi kartı sistemi kuran ve bu sisteme göre üye işyeri anlaşması yapma yetkisi verilen kuruluşlar ile Kanun kapsamında ihraç edilebilen ödeme aracı niteliğindeki kartları kabul etme yetkisi verilen kuruluşu,

Kart Kabul Eden Kuruluş Anahtarı: Kart hamilinin mobil uygulamadan seçtiği kart ve diğer işlem bilgilerini şifrelemek için Kart Kabul Eden Kuruluş tarafından kullanılan AES 256 bitlik anahtarı,

MHSK: Mobil uygulama hizmeti sunan üçüncü taraf kuruluşu,

Ortak EFTPOS: PCI uyumlu ortak POS terminalini,

Ödeme hizmeti: Kanunun 12 nci maddesinde belirtilen hizmetleri,

Ödeme hizmeti sağlayıcısı: Kanun'un 13 üncü maddesinde belirtilen kuruluşları,

Ödeme işlemi: Gönderen veya alıcının talimatı üzerine gerçekleştirilen fon yatırma, aktarma veya çekme faaliyetini,

ÖKC: POS uygulaması ile bütünleşik veya bağlantılı ödeme kaydedici cihazı,

Rehber: BKM (Kartlı Ödemeler) TR Karekod Teknik İlke ve Kuralları Rehberini,

TCMB: Türkiye Cumhuriyet Merkez Bankası Anonim Şirketini,

TR Karekod: TR Karekod İlke ve Kuralları belgesinde yer alan usul ve esaslara göre oluşturulan ve Kanun kapsamındaki ödemelerde kullanılabilecek olan karekodu

ifade etmektedir.

# **4 Genel İlkeler**

- 1. Yönetmelik kapsamında, kartlı ödemeler için karekod kullanılarak gerçekleştirilecek tüm ödeme hizmetleri bu Rehberde yer alan kurallara uygun olarak oluşturulan karekodlar ile yapılır. Kartlı ödemeler ile gerçekleşecek her türlü TR Karekod işlemleri (takasa tabi olmayan, takasa tabi olan ve KYS kullanan veya kullanmayan) bu Rehberdeki belirtimleri kullanacaktır.
- 2. Kullanıcılarına kartlı ödemelerde karekod kullanılarak ödeme imkânı sunmak isteyen ödeme hizmeti sağlayıcıları, karekod üretmek ve kabul etmek için altyapılarında gerekli geliştirmeleri yaparlar.
- 3. Karekod üreticileri, kartlı ödemeler için hizmet sundukları işyerlerinin talepleri doğrultusunda bu Rehberde yer alan kurallara uygun bir şekilde karekod üretilmesini sağlar.
- 4. Karekod üreticisi; kartlı ödemeler için herhangi bir karekodu oluşturduğunda veya oluşturulmuş bir karekoda başka bir veri eklediğinde, içerdiği tüm verilerin eksiksiz ve doğru olmasından ve karekodların, bu Rehberdeki karekod formatlarındaki gereksinimlere tam olarak uymasından sorumludur.
- 5. Kartlı ödemeler için karekod kullanılarak yapılacak ödemelerde, ödeme hizmeti sağlayıcıları başta olmak üzere tüm taraflar, Kanun ve ilgili diğer mevzuattan kaynaklanan ve bu Rehberde ayrıca belirtilmeyen diğer tüm yükümlülüklerini yerine getirmekle yükümlü olmaya devam eder.
- 6. Karekod işlemlerinde PIN girişi sadece PCI uyumlu aşağıdaki tipteki terminallerden yapılabilir.
	- **EFTPOS**
	- ÖKC
	- ATM
- PCI SPOC onaylı terminaller
- Statik karekodlarda veya PCI SPOC uyumlu olmayan mobil cihazlarda üretilen dinamik karekodlarla yapılan işlemlerde PIN girişi yapılamaz.

# **5 Kartlı Ödemeler için Karekod Kullanım Modelleri**

Kartlı ödeme işlemlerinde, KYS'nin kullanıldığı durumlardaki iş akışları aşağıda paylaşılmıştır.

# **5.1 POS/ATM'den Üretilen Karekodun İşlemin Yapılacağı Kartı Çıkaran Kuruşulun Mobil Uygulaması ile Okutulması**

# **5.1.1 POS'tan BKM Uzun Karekod Formatı Üretilerek Başlayan Ödeme Akışı**

Şekil 1'de, işyeri tarafından sunulan BKM UKF kullanımına ilişkin kartla ödeme iş akışı gösterilmektedir.

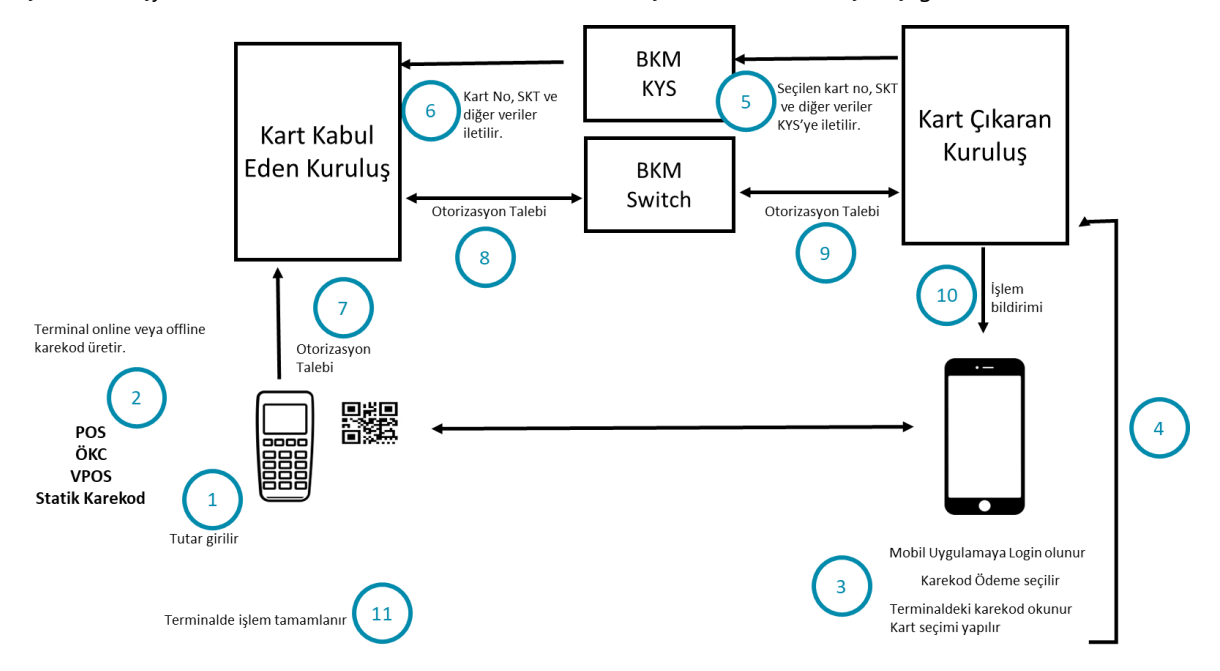

#### **Şekil 1: BKM UKF'nin Kart Çıkaran Kuruluşun Mobil Uygulaması ile Okutulması ile Başlayan Ödeme Akışı**

İşlem tutarının işyeri tarafından belirlendiği akış adımları:

- 1. Terminalde işlem tutarı belirlenerek karekod oluşturma işlemi başlatılır.
- 2. Terminal BKM UKF yapısına uygun olarak ödeme detaylarını içeren karekodu üretir.
- 3. Kart hamili, mobil uygulaması aracılığı ile terminalde oluşan karekodu okur. Karekoddan alınan işlem verilerindeki işlem tutarı ve işyeri ismi uygulamada görüntülenir.
- 4. Kart hamili işlem için kullanacağı kartı mobil uygulamadan seçer.
- 5. Kart hamilinin seçtiği kartın kart numarası, son kullanma tarihi, müşterinin doğrulanma yöntemi (CVM tipi), elektronik ticaret göstergeci (ECI değeri) ve POS terminalinden okunan karekod değeri Kart Çıkaran Kuruluş tarafından KYS'ye iletilir. Bu veriler Kart Çıkaran Kuruluş ile KYS arasındaki AES anahtarı ile şifrelenir.
- 6. KYS, gelen kart bilgileri ve karekod değeri içindeki verileri Kart Kabul Eden Kuruluş'a ait AES anahtarı altında şifreleyerek Kart Kabul Eden Kuruluş'a yönlendirir.
- 7. Terminal, gelen verilerle otorizasyon mesajı oluşturarak işlemi Kart Kabul Eden Kuruluş'un sistemine yönlendirir. Eğer Kart Çıkaran Kuruluş, müşterinin doğrulanma yöntemi (CVM) tipi olarak PIN istemişse, kart hamilinden PIN ister ve otorizasyon mesajına PIN blok verisini de ekler.
- 8. Kart Kabul Eden Kuruluş, terminalden gelen talebe istinaden işlemi BKM Yönlendirme Sistemi'ne iletir.
- 9. BKM Yönlendirme Sistemi, işlemi Kart Çıkaran Kuruluş'a yönlendirir.
- 10. Kart Çıkaran Kuruluş, otorizasyon cevabı vermenin yanı sıra, onay veya ret bilgisini karekod işlemini başlatan mobil uygulamaya da bildirim olarak iletir.
- 11. BKM üzerinden gelen otorizasyon cevabına uygun olarak terminal işlemi tamamlar.

## **5.1.2 POS'tan BKM Kısa Karekod Formatı Üretilerek Başlayan Ödeme Akışı**

Şekil 2'de, işyeri tarafından sunulan BKM KKF kullanımına ilişkin kartla ödeme iş akışı gösterilmektedir.

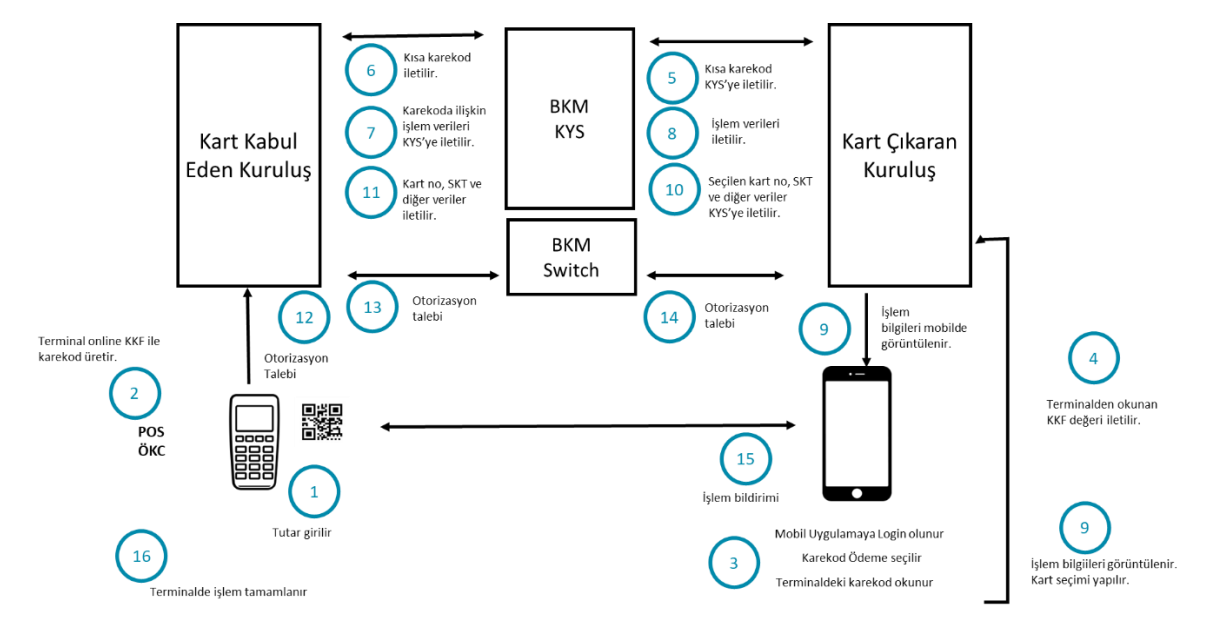

#### **Şekil 2: BKM KKF'nin Kart Çıkaran Kuruluşun Mobil Uygulaması ile Okutulması ile Başlayan Ödeme Akışı**

İşlem tutarının işyeri tarafından belirlendiği akış adımları:

- 1. Terminalde işlem tutarı belirlenerek karekod oluşturma işlemi başlatılır.
- 2. Terminal, BKM KKF yapısına uygun olarak ödeme detaylarını içeren karekodu üretir.
- 3. Kart hamili mobil uygulaması aracılığı ile terminalde oluşan KKF karekodu okur.
- 4. Mobil uygulama tarafından okunan kısa karekod değeri Kart Çıkaran Kuruluş sistemine iletilir.
- 5. Kart Çıkaran Kuruluş, KKF değerini KYS'ye iletir.
- 6. KYS, gelen karekod içeriğini Kart Kabul Eden Kuruluş'a yönlendirir.
- 7. Kart Kabul Eden Kuruluş, KKF karekoda ilişkin işleme ait verileri KYS'ye döner.
- 8. KYS, Kart Kabul Eden Kuruluş'tan gelen karekod bilgilerini Kart Çıkaran Kuruluş'a yönlendirir.
- 9. Kart Çıkaran Kuruluş, mobil uygulamasında işlem bilgilerini görüntüler. Kart hamili işlem için kullanacağı kartı seçer.
- 10. Kart hamilinin seçtiği kart, son kullanma tarihi, müşterinin doğrulanma yöntemi (CVM tipi), Elektronik ticaret göstergeci (ECI) ve terminalden okunan karekod değeri Kart Çıkaran Kuruluş tarafından KYS'ye iletilir. Bu veriler Kart Çıkaran Kuruluş ile KYS arasındaki AES anahtarı ile şifrelenir.
- 11. KYS, gelen kart ve karekod değeri içindeki verileri Kart Kabul Eden Kuruluş'a, Kart Kabul Eden Kuruluş'a ait AES anahtarı altında şifreleyerek yönlendirir.
- 12. Terminal, gelen verilerle otorizasyon mesajı oluşturarak Kart Kabul Eden Kuruluş sistemine yönlendirir. Eğer Kart Çıkaran Kuruluş, müşterinin doğrulanma yöntemi (CVM tipi) olarak PIN istemişse terminal kart hamilinden PIN ister ve otorizasyon mesajına PIN blok verisini de ekler.
- 13. Kart Kabul Eden Kuruluş, işlemi BKM Yönlendirme Sistemi'ne yönlendirir.
- 14. BKM Yönlendirme Sistemi, işlemi Kart Çıkaran Kuruluş'a yönlendirir.
- 15. Kart Çıkaran Kuruluş, onay veya ret bilgisini karekod işlemini başlatan mobil uygulamaya bildirim olarak iletir.
- 16. BKM üzerinden gelen otorizasyon cevabına uygun olarak terminalde işlem tamamlanır.

## **5.1.3 POS'tan BKM Uzun Karekod Formatı Üretilerek Başlayan İptal / İade Akışı**

Şekil 3'te, işyeri tarafından sunulan BKM UKF kullanımına ilişkin kartla iptal / iade iş akışı gösterilmektedir.

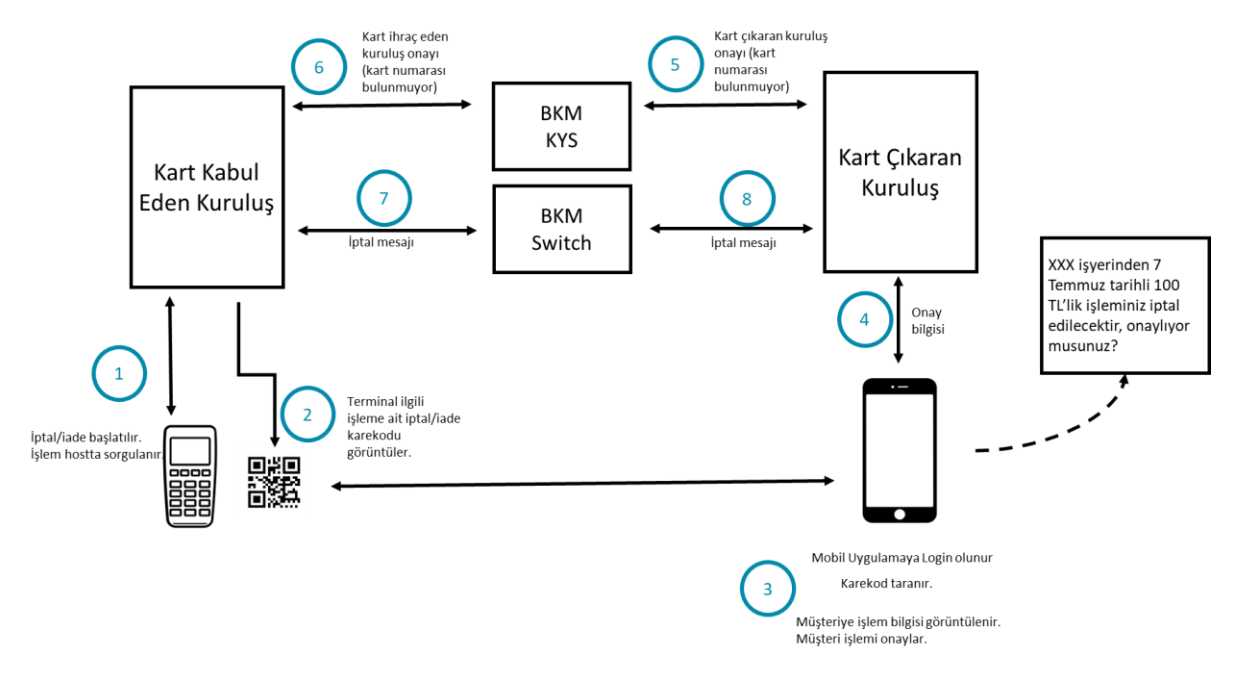

#### **Şekil 3: BKM UKF'nin Kart Çıkaran Kuruluşun Mobil Uygulaması ile Okutulması ile Başlayan İptal / İade Akışı**

- 1. Terminalde; kartlı işlem fişindeki (slip) referans numarası girişi gibi yöntemlerle iptal / iade işlemi başlatılır. Satış işlemi Kart Kabul Eden Kuruluş sisteminde sorgulanır.
- 2. Terminal BKM UKF yapısına uygun olarak iptal / iade karekodunu üretir. Satış işlemiyle iptal / iade işleminin karekod referans kodu (karekod id) alanları aynı olmalıdır.
- 3. Kart hamili mobil uygulaması aracılığı ile terminalde oluşan karekodu okur. Karekoddan alınan işlem verilerindeki satış işlemine ait işlem tutarı ve işyeri ismi uygulamada görüntülenir. Kart hamili iptal / iade işlemini onaylar. (Kart hamilinin, işlem için kullandığı kartı mobil uygulamadan seçmesine gerek bulunmuyor.)
- 4. Mobil uygulama, kart hamilinin iptal / iade talebini Kart Çıkaran Kuruluş sistemine iletir.
- 5. Kart hamilinin iptal / iade talebi terminalden okunan karekod değeri ile Kart Çıkaran Kuruluş tarafından KYS'ye iletilir.
- 6. KYS, gelen bilgileri ve karekod değeri içindeki verileri Kart Kabul Eden Kuruluş'a yönlendirir.
- 7. Kart Kabul Eden Kuruluş, iptal/iade mesajı üreterek işlemi BKM Yönlendirme Sistemi'ne yönlendirir.
- 8. BKM Yönlendirme Sistemi, işlemi Kart Çıkaran Kuruluş'a yönlendirir.

# **5.1.4 POS'tan BKM Kısa Karekod Formatı Üretilerek Başlayan İptal / İade Akışı**

Şekil 4'te, işyeri tarafından sunulan BKM KKF kullanımına ilişkin kartla iptal / iade iş akışı gösterilmektedir.

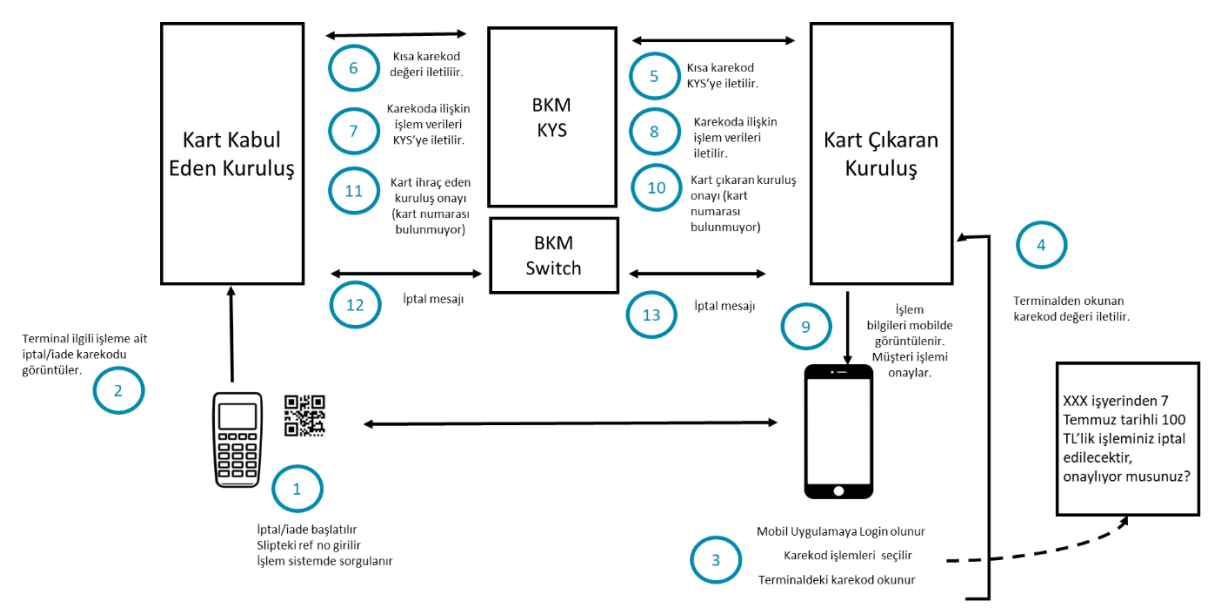

#### **Şekil 4: BKM KKF'nin Kart Çıkaran Kuruluşun Mobil Uygulaması ile Okutulması ile Başlayan İptal / İade Akışı**

- 1. Terminalde; kartlı işlem fişindeki (slip) referans numarası girişi gibi yöntemlerle iptal / iade işlemi başlatılır. Satış işlemi Kart Kabul Eden Kuruluş sisteminde sorgulanır.
- 2. Terminal BKM Kısa Karekod yapısına uygun olarak iptal / iade karekodunu üretir. Satış işlemiyle iptal / iade işleminin karekod referans kodu (karekod id) alanları aynı olmalıdır.
- 3. Kart hamili mobil uygulaması aracılığı ile terminalde oluşan karekodu okur.
- 4. Mobil uygulama okuduğu kısa karekod değerini Kart Çıkaran Kuruluş sistemine iletir.
- 5. Kart Çıkaran Kuruluş, kısa karekod değerini KYS'ye iletir.
- 6. KYS gelen karekodu Kart Kabul Eden Kuruluş'a yönlendirir.
- 7. Kart Kabul Eden Kuruluş, KKF karekoda ilişkin işleme ait bilgileri KYS'ye döner.
- 8. KYS, Kart Kabul Eden Kuruluş'tan gelen karekod bilgilerini Kart Çıkaran Kuruluş'a yönlendirir.
- 9. Karekoddan alınan işlem verilerindeki satış işlemine ait işlem tutarı ve işyeri ismi uygulamada görüntülenir. Kart hamili iptal / iade işlemini onaylar. (Kart hamili işlem için kullandığı kartı mobil uygulamadan seçmesine gerek bulunmuyor.)
- 10. Kart hamilinin iptal/iade talebi terminalden okunan karekod değeri ile Kart Çıkaran Kuruluş tarafından KYS'ye iletilir.
- 11. KYS gelen bilgileri ve karekod değeri içindeki verileri Kart Kabul Eden Kuruluş'a yönlendirir.
- 12. Kart Kabul Eden Kuruluş, standart iptal/iade mesajı üreterek işlemi BKM Yönlendirme Sistemi'ne yönlendirir.

## **5.1.5 ATM TR Karekod ile Para Çekim İşlem Akışı**

Şekil 5'te, ATM TR Karekod ile para çekmeye ilişkin genel iş akışı gösterilmektedir.

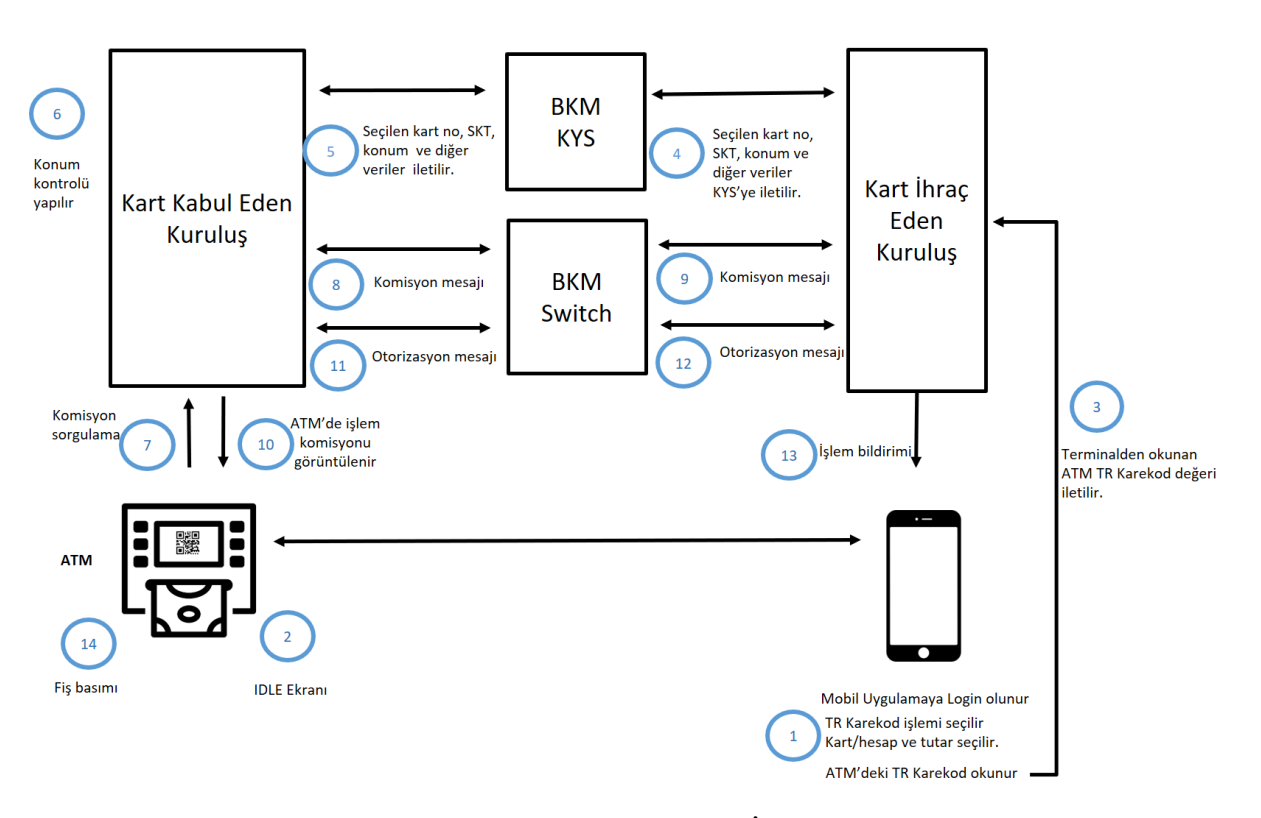

**Şekil 5: ATM TR Karekod ile Para Çekme İşlem Akışı**

- 1. Kart hamili mobil uygulaması aracılığı ile kart/hesap ve tutar seçer ve ATM'deki karekodu okur.
- 2. Terminal ana ekran (IDLE) durumunda beklemeye devam eder.
- 3. Mobil uygulama tarafından okunan ATM TR Karekod değeri Kart Çıkaran Kuruluş sistemine iletilir.
- 4. Kart Çıkaran Kuruluş, kart hamilinin seçtiği kart, son kullanma tarihi, mobil uygulamanın konumu ve terminalden okunan karekod değerini KYS'ye iletilir. Bu veriler Kart Çıkaran Kuruluş ile KYS arasındaki AES anahtarı ile şifrelenir.
- 5. KYS, gelen kart ve karekod değeri içindeki verileri üretici Kart Kabul Eden Kuruluş'a, Kart Kabul Eden Kuruluş'a ait AES anahtarı altında şifreleyerek yönlendirir.
- 6. Kart Kabul Eden Kuruluş, kart hamilinin ve ATM'nin konum bilgilerini kontrol eder.
- 7. Terminal, Kart Kabul Eden Kuruluş sistemine komisyon sorgu mesajını iletir.
- 8. Kart Kabul Eden Kuruluş, komisyon sorgu mesajını BKM Yönlendirme Sistemi'ne iletir.
- 9. BKM Yönlendirme Sistemi, Kart Çıkaran Kuruluş'a komisyon sorgu mesajını iletir. Kart Çıkaran Kuruluş'tan dönen cevabı Kart Kabul Eden Kuruluş'a iletir.
- 10. Terminalde komisyon bilgisi görüntülenir. Kart hamili komisyon tutarını terminal üzerinde onaylar.
- 11. Kart Kabul Eden Kuruluş, işlemi BKM Yönlendirme Sistemi'ne yönlendirir.
- 12. BKM Yönlendirme Sistemi, işlemi Kart Çıkaran Kuruluş'a yönlendirir.
- 13. Kart Çıkaran Kuruluş, işlem sonuç bilgisini karekod işlemini başlatan mobil uygulamaya bildirim olarak iletir.
- 14. BKM üzerinden gelen otorizasyon cevabına uygun olarak terminal kart işlem fişini üretir ve işlem sona erer.

## **5.1.6 ATM TR Karekod ile Para Yatırma İşlem Akışı**

Şekil 6'da, ATM TR Karekod ile para yatırmaya ilişkin genel iş akışı gösterilmektedir.

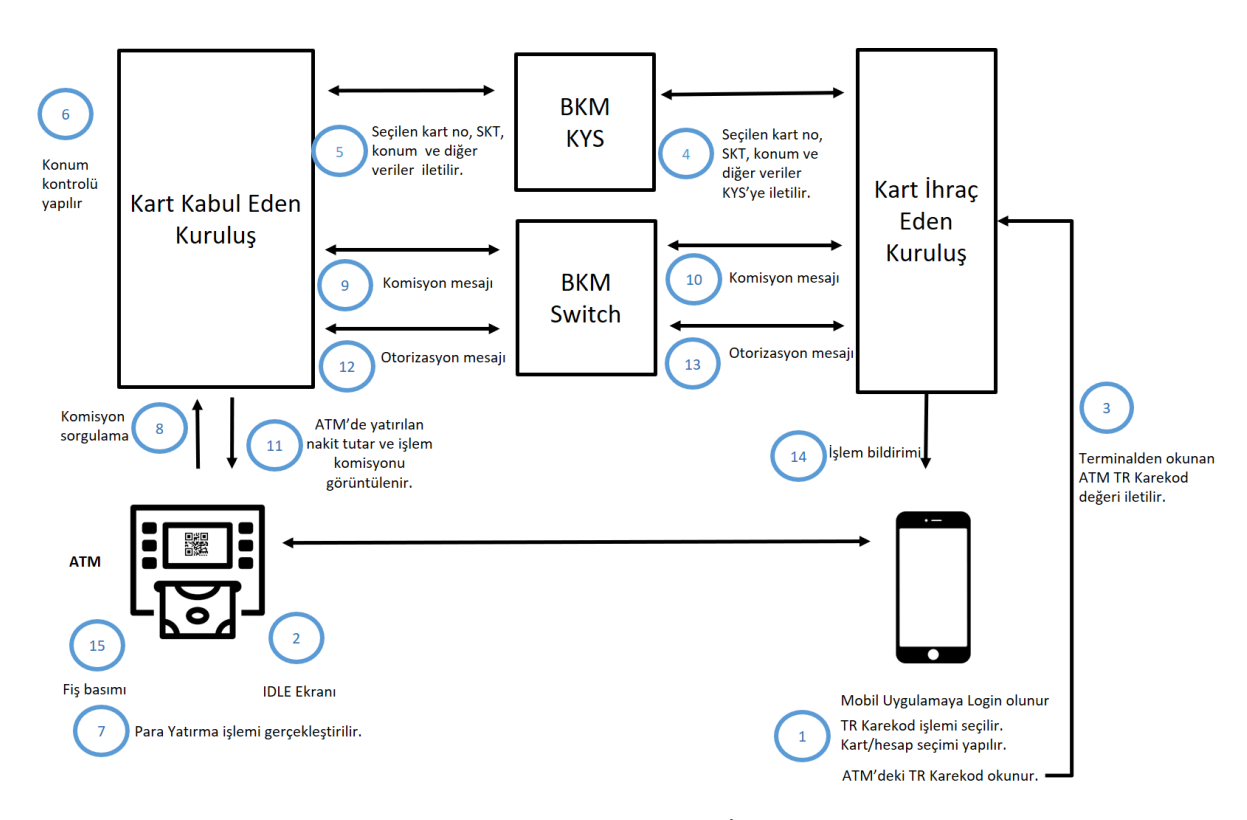

**Şekil 6: ATM TR Karekod ile Para Yatırma İşlem Akışı**

- 1. Kart hamili mobil uygulaması aracılığı ile Kart/Hesap seçerekATM'deki karekodu okutur.
- 2. Terminal ana ekran (IDLE) durumunda beklemeye devam eder.
- 3. Mobil uygulama tarafından okunan ATM TR Karekod değeri Kart Çıkaran Kuruluş sistemine iletilir.
- 4. Kart Çıkaran Kuruluş, kart hamilinin seçtiği kart, son kullanma tarihi, mobil uygulamanın konumu ve terminalden okunan karekod değerini KYS'ye iletilir. Bu veriler Kart Çıkaran Kuruluş ile KYS arasındaki AES anahtarı ile şifrelenir.
- 5. KYS, gelen kart ve karekod değeri içindeki verileri üretici Kart Kabul Eden Kuruluş'a, Kart Kabul Eden Kuruluş'a ait AES anahtarı altında şifreleyerek yönlendirir.
- 6. Kart Kabul Eden Kuruluş, kart hamilinin ve ATM'nin konum bilgilerini kontrol eder.
- 7. Terminal para yatırma ünitesi açılır ve para yatırma işlemi gerçekleştirilir. Kart Hamili ATM ekranında gösterilen tutar bilgisini kontrol ederek onaylar.
- 8. Terminal, Kart Kabul Eden Kuruluş sistemine komisyon sorgu mesajını iletir.
- 9. Kart Kabul Eden Kuruluş, komisyon sorgu mesajını BKM Yönlendirme Sistemi'ne iletir.
- 10. BKM Yönlendirme Sistemi, Kart Çıkaran Kuruluş'a komisyon sorgu mesajını iletir. Kart Çıkaran Kuruluş'tan dönen cevabı Kart Kabul Eden Kuruluş'a iletir.
- 11. Terminalde komisyon bilgisi görüntülenir. Kart hamili komisyon tutarını terminal üzerinde onaylar.
- 12. Kart Kabul Eden Kuruluş, işlemi BKM Yönlendirme Sistemi'ne yönlendirir.
- 13. BKM Yönlendirme Sistemi, işlemi Kart Çıkaran Kuruluş'a yönlendirir.
- 14. Kart Çıkaran Kuruluş, işlem sonuç bilgisini karekod işlemini başlatan mobil uygulamaya bildirim olarak iletir.
- 15. BKM üzerinden gelen otorizasyon cevabına uygun olarak terminal kart işlem fişini üretir ve işlem sona erer.

# **5.2 POS'tan Üretilen Karekodun Üçüncü Taraf Mobil Uygulama ile Okutulması**

POS'tan üretilen karekodun üçüncü taraf mobil uygulama ile okutulması ile gerçekleştirilecek TR Karekod işlemlerinde Kart Çıkaran Kuruluş tarafından kullanılacak müşteri doğrulama yöntemine göre TR Karekod ile ödeme akışı değişir.Müşteri doğrulama yöntemine Kart Çıkaran Kuruluşların tabi oldukları düzenlemeler çerçevesinde ilgili Kart Çıkaran Kuruluşlar tarafından karar verilmekle birlikte müşteri doğrulamasının yapılmasının tercih edilmediği veya müşterinin PIN kullanılarak doğrulanmasının tercih edildiği durumlardaki akışlar 5.2.1 ve 5.2.3 numaralı bölümlerde; müşteri doğrulamasının anlık bildirim onayı ile yapılmasının tercih edildiği durumlardaki akışlar ise 5.2.2 ve 5.2.4 numaralı bölümlerde ele alınır. Ayrıca, bu tür işlemler için POS'ta uzun ve kısa karekod kullanılarak başlatılan iptal/iade akışlarına da sırasıyla 5.2.5 ve 5.2.6 numaralı bölümlerde yer verilir.

# **5.2.1 POS'tan BKM Uzun Karekod Formatı Üretilerek Başlayan Ödeme Akışı**

Şekil 7'de yer verilen akış Kart Çıkaran Kuruluşun POS'a kart PIN'i girilerek doğrulama yapılmasını tercih ettiği veya hiçbir doğrulama yöntemi kullanmadan işlemin Otorizasyona iletilmesini tercih ettiği durumu tariflemektedir.

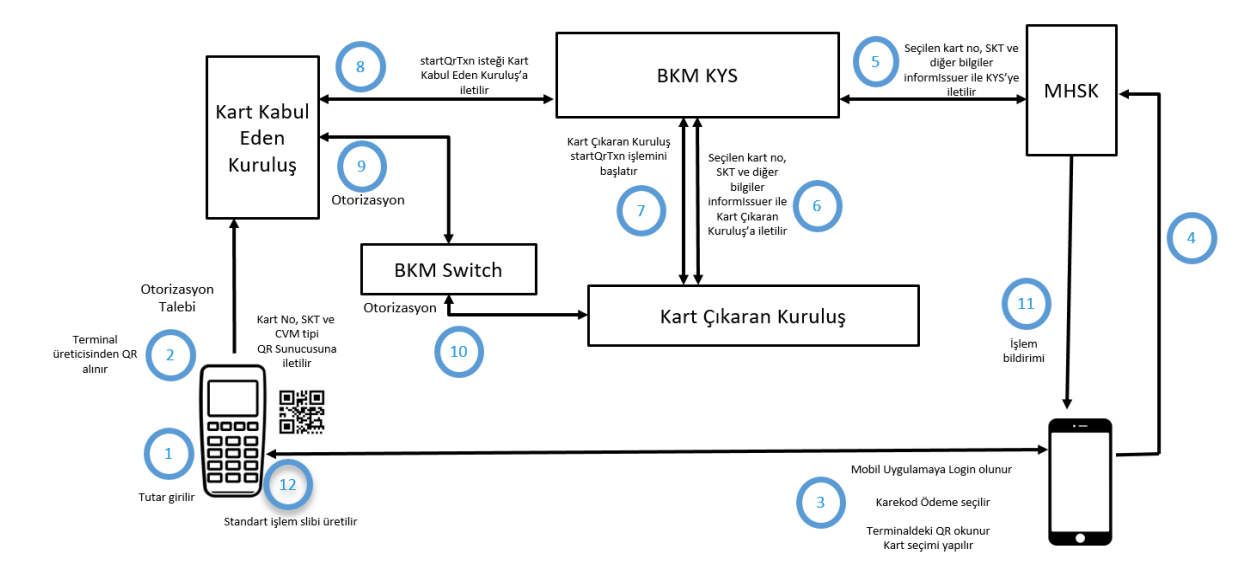

#### **Şekil 7: BKM UKF'nin Üçüncü Taraf Mobil Uygulama ile Okutulması ile Başlayan Ödeme Akışı**

- 1. Terminalde işlem tutarı belirlenerek karekod oluşturma işlemi başlatılır.
- 2. Terminal BKM UKF yapısına uygun olarak ödeme detaylarını içeren karekodu üretir.
- 3. Kart hamili, mobil uygulaması aracılığı ile terminalde oluşan karekodu okur. Karekoddan alınan işlem verilerindeki işlem tutarı ve işyeri ismi uygulamada görüntülenir.
- 4. Kart hamili işlem için kullanacağı kartı mobil uygulamadan seçer.
- 5. Kart hamilinin seçtiği kartın kart numarası, son kullanma tarihi ve POS terminalinden okunan karekod içeriği MHSK tarafından informIssuer servisi ile KYS'ye iletilir. Bu veriler MHSK ile KYS arasındaki AES anahtarı ile şifrelenir.
- 6. KYS, gelen kart bilgilerini ve karekod içindeki verileri Kart Çıkaran Kuruluşa ait AES anahtarı altında şifreleyerek informIssuer servisi ile Kart Çıkaran Kuruluşa yönlendirir.
- 7. Kart Çıkaran Kuruluş gelen verileri kullanarak startQRTransaction servisini çağırır ve kart, eci, cvm vb. bilgileri KYS'ye iletir.
- 8. KYS startQRTransaction aracılığı ile gelen verileri Kart Kabul eden kuruluşa iletir.
- 9. Terminal, gelen verilerle otorizasyon mesajı oluşturarak işlemi Kart Kabul Eden Kuruluşun sistemine yönlendirir. Eğer Kart Çıkaran Kuruluş, müşterinin doğrulanma yöntemi (CVM) tipi olarak PIN istemişse, kart hamilinden PIN ister ve otorizasyon mesajına PIN block verisini de ekler.

Kart Kabul Eden Kuruluş, terminalden gelen talebe istinaden kart ihraççı kuruluşun kim olduğuna bağlı olarak işlemi kendisi işler ya da BKM Yönlendirme Sistemi'ne iletir.

- 10. BKM Yönlendirme Sistemi, işlemi Kart Çıkaran Kuruluşa yönlendirir.
- 11. Kart Çıkaran Kuruluş, otorizasyon cevabı vermenin yanı sıra, onay veya ret bilgisini KYS üzerinden karekod işlemini başlatan mobil uygulamaya da bildirim olarak iletir (bknz. 5.2.7).
- 12. BKM üzerinden gelen otorizasyon cevabına uygun olarak terminal işlemi tamamlar.

# **5.2.2 POS'tan BKM Uzun Karekod Formatı Üretilerek Başlayan ve Anlık Bildirim Onayı ile Müşteri Doğrulaması Yapılan Ödeme Akışı**

Şekil 8'de yer verilen akış Kart Çıkaran Kuruluşun müşterisini anlık bildirim onayı ile doğrulamayı tercih ettiği durumu tariflemektedir.

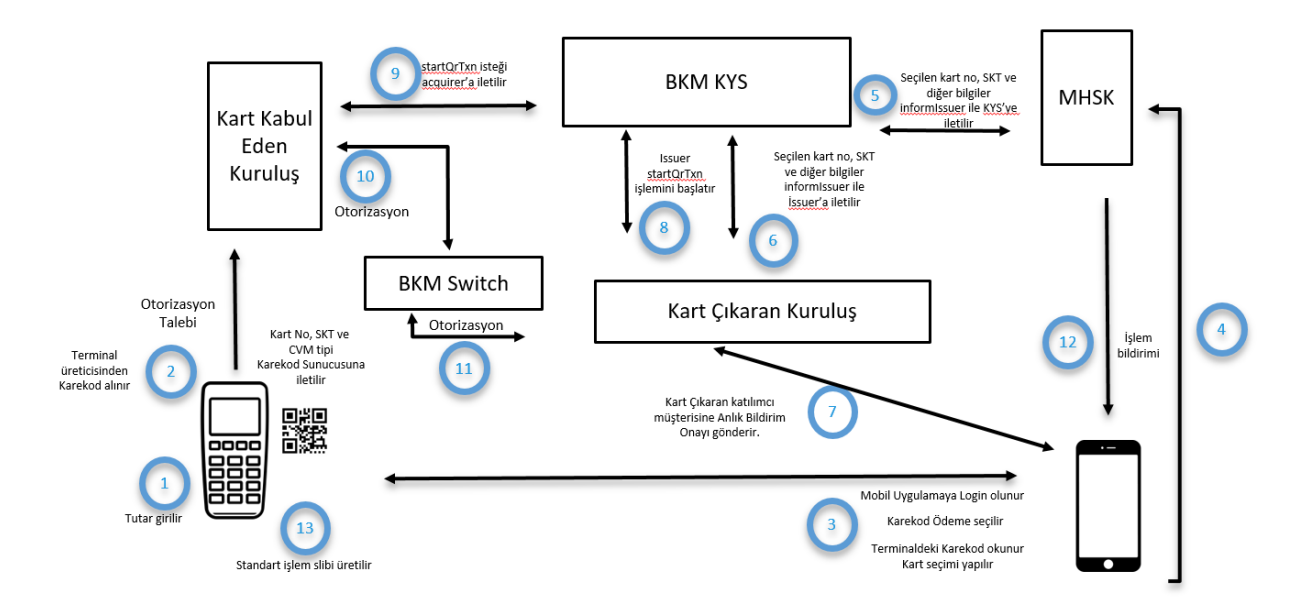

#### **Şekil 8: BKM UKF'nin Üçüncü Taraf Mobil Uygulama ile Okutulması ile Başlayan ve Anlık Bildirim Onayı ile Müşteri Doğrulaması Yapılan Ödeme Akışı**

- 1. Terminalde işlem tutarı belirlenerek karekod oluşturma işlemi başlatılır.
- 2. Terminal BKM UKF yapısına uygun olarak ödeme detaylarını içeren karekodu üretir.
- 3. Kart hamili, mobil uygulaması aracılığı ile terminalde oluşan karekodu okutur. Karekoddan alınan işlem verilerindeki işlem tutarı ve işyeri ismi uygulamada görüntülenir.
- 4. Kart hamili işlem için kullanacağı kartı mobil uygulamadan seçer.
- 5. Kart hamilinin seçtiği kartın kart numarası, son kullanma tarihi ve POS terminalinden okunan karekod içeriği MHSK tarafından informIssuer servisi ile KYS'ye iletilir. Bu veriler MHSK ile KYS arasındaki AES anahtarı ile şifrelenir.
- 6. KYS, gelen kart bilgilerini ve karekod içindeki verileri Kart Çıkaran Kuruluşa ait AES anahtarı altında şifreleyerek informIssuer servisi ile Kart Çıkaran Kuruluşa yönlendirir.
- 7. Kart Çıkaran Kuruluş kart hamilinin mobil telefonunda yüklü olan Kart Çıkaran Kuruluş'a ait mobil uygulamaya anlık bildirim (push onay) göndererek işlemi onaylamasını isteyerek işlemi doğrular. Anlık bildirim ile ödeme onayı alınması sırasında kullanılacak kimlik doğrulama yöntemlerine Kart Çıkaran Kuruluş karar verir. Bildirim sonrası açılan ekranda ödeme bilgileri açıkça yer alır ve kullanıcıya onay veya ret seçeneği sunulur. Kart çıkaran kuruluş bu onay veya ret seçeneğini mobil uygulama şifresi sormadan veya sorduktan sonra sunabilir. Bu doğrulama yöntemi Fiziki POS ve Sanal POS üzerinden yapılacak işlemlerde kullanılabilir.
- 8. Kart Çıkaran Kuruluş gelen verileri kullanarak startQRTransaction servisini çağırır ve kart, eci, cvm vb. bilgileri KYS'ye iletir.
- 9. KYS startQRTransaction aracılığı ile gelen verileri Kart Kabul Eden Kuruluşa iletir. StartQRTransaction servisinde bir hata alınması veya kart bilgileri otorizasyonu başlatmak üzere Kart Kabul Eden Kuruluş'a iletilememesi durumunda, Kart Çıkaran Kuruluş, madde 5.2.7'de yer alan servis ile MHSK'yı bilgilendirir.
- 10. Terminal, gelen verilerle otorizasyon mesajı oluşturarak işlemi Kart Kabul Eden Kuruluşun sistemine yönlendirir.

Kart Kabul Eden Kuruluş, terminalden gelen talebe istinaden kart ihraççı kuruluşa bağlı olarak işlemi kendisi işler ya da BKM Yönlendirme Sistemi'ne iletir.

- 11. BKM Yönlendirme Sistemi, işlemi Kart Çıkaran Kuruluşa yönlendirir.
- 12. Kart Çıkaran Kuruluş, otorizasyon cevabı vermenin yanı sıra, onay veya ret bilgisini KYS üzerinden karekod işlemini başlatan mobil uygulamaya da bildirim olarak iletir (bknz. 5.2.7).
- 13. BKM üzerinden gelen otorizasyon cevabına uygun olarak terminal işlemi tamamlar.

### **5.2.3 POS'tan BKM Kısa Karekod Formatı Üretilerek Başlayan Ödeme Akışı**

Şekil 9'da yer verilen akış Kart Çıkaran Kuruluşun POS'a kart PIN'i girilerek doğrulama yapılmasını tercih ettiği veya hiçbir doğrulama yöntemi kullanmadan işlemin Otorizasyona iletilmesini tercih ettiği durumu tariflemektedir.

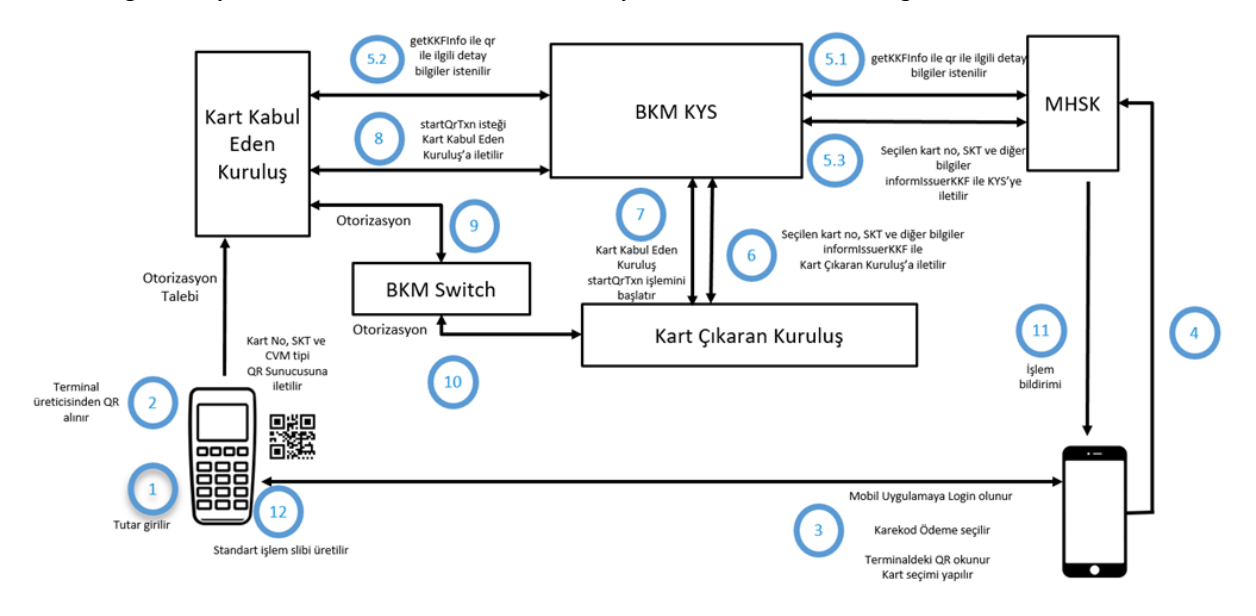

#### **Şekil 9: BKM KKF'nin Üçüncü Taraf Mobil Uygulama ile Okutulması ile Başlayan Ödeme Akışı**

- 1. Terminalde işlem tutarı belirlenerek karekod oluşturma işlemi başlatılır.
- 2. Terminal BKM KKF yapısına uygun olarak ödeme detaylarını içeren karekodu üretir.
- 3. Kart hamili, mobil uygulaması aracılığı ile terminalde oluşan karekodu okur.
- 4. Mobil Uygulamada okunan karekod okunup formatı belirlenir. Kısa karekod ise aşağıdaki akış ile devam edilir.

5.

5.1. MHSK KYS getKKFInfo servisini çağırır ve karekod ile ilgili detay bilgileri talep eder.

5.2. KYS Kart kabul eden kuruluştan karekod ile ilgili detay bilgileri getKKFInfo servisi aracılığı ile talep eder.

5.3. getKKFInfo servisi sonucunda dönen işlem verileri MHKS tarafından cüzdan ekranında gösterildikten ve onay alındıktan sonra kart hamilinin seçtiği kartın numarası, son kullanma tarihi ve POS terminalinden okunan karekod değeri MHSK tarafından informIssuerKKF servisi kullanılarak KYS'ye iletilir. Bu veriler MHSK ile KYS arasındaki AES anahtarı ile şifrelenir.

- 6. KYS informIssuerKKF servisi ile gelen verileri Kart Çıkaran Kuruluşa ait AES anahtarı altında şifreleyerek Kart Çıkaran Kuruluşa yönlendirir.
- 7. Kart Çıkaran Kuruluş gelen verileri ve eci, cvm gibi değerleri de ekleyerek KYS startQRTransaction servisini çağırır.
- 8. KYS'ye startQRTransaction aracılığı ile gelen veriler Kart Kabul Eden Kuruluşa iletir.
- 9. Terminal, gelen verilerle otorizasyon mesajı oluşturarak işlemi Kart Kabul Eden Kuruluşun sistemine yönlendirir. Eğer Kart Çıkaran Kuruluş, müşterinin doğrulanma yöntemi (CVM) tipi olarak PIN istemişse, kart hamilinden PIN ister ve otorizasyon mesajına PIN block verisini de ekler.

Kart Kabul Eden Kuruluş, terminalden gelen talebe istinaden kart ihraççı kuruluşun kim olduğuna bağlı olarak işlemi kendisi işler ya da BKM Yönlendirme Sistemi'ne iletir.

- 10. BKM Yönlendirme Sistemi, işlemi Kart Çıkaran Kuruluşa yönlendirir.
- 11. Kart Çıkaran Kuruluş, otorizasyon cevabı vermenin yanı sıra, onay veya ret bilgisini KYS üzerinden karekod işlemini başlatan mobil uygulamaya da bildirim olarak iletir (bknz. 5.2.7).
- 12. BKM üzerinden gelen otorizasyon cevabına uygun olarak terminal işlemi tamamlar.

# **5.2.4 POS'tan BKM Kısa Karekod Formatı Üretilerek Başlayan ve Anlık Bildirim Onayı İle Müşteri Doğrulaması Yapılan Ödeme Akışı**

Şekil 10'da yer verilen akış Kart Çıkaran Kuruluşun müşterisini anlık bildirim onayı ile doğrulamayı tercih ettiği durumu tariflemektedir.

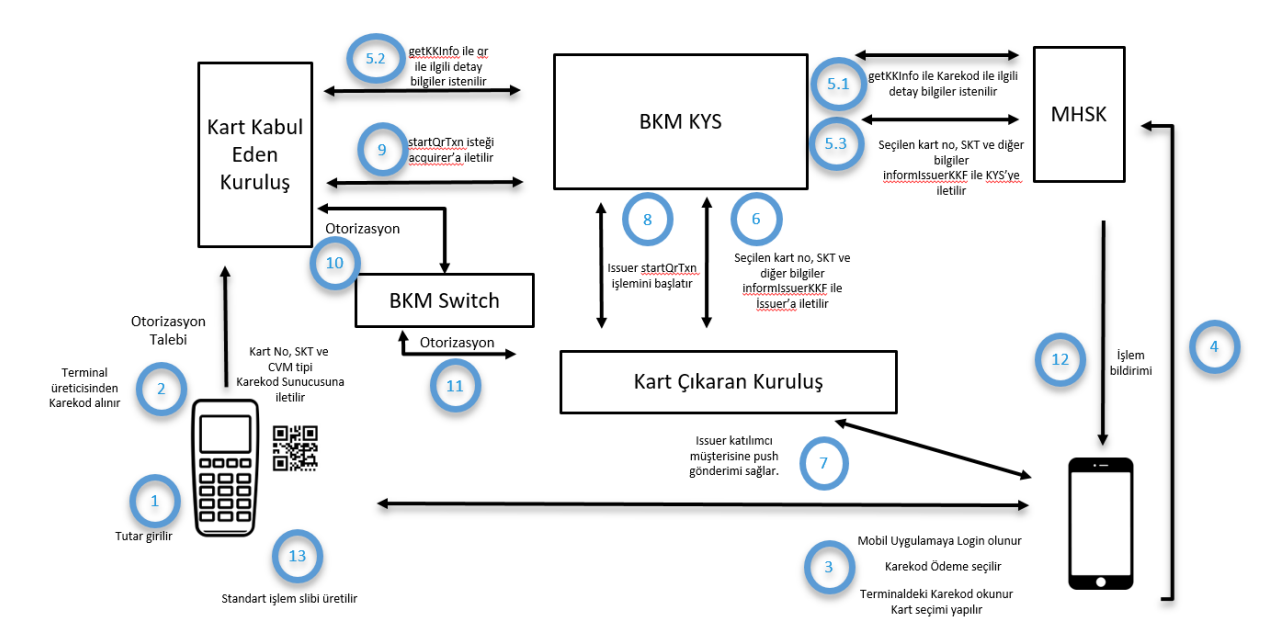

#### **Şekil 10: BKM KKF'nin Üçüncü Taraf Mobil Uygulama ile Okutulması ile Başlayan Anlık Bildirim Onayı İle Ödeme Akışı**

- 1. Terminalde işlem tutarı belirlenerek karekod oluşturma işlemi başlatılır.
- 2. Terminal BKM KKF yapısına uygun olarak ödeme detaylarını içeren karekodu üretir.
- 3. Kart hamili, mobil uygulaması aracılığı ile terminalde oluşan karekodu okur.
- 4. Mobil Uygulamada okunan karekod'un kısa karekod olup olmadığı kontrol edilir. Kısa karekod olması durumunda ise aşağıdaki akış ile devam edilir.
- 5.
- 5.1. MHSK KYS getKKFInfo servisini çağırır ve karekod ile ilgili detay bilgileri talep eder.
- 5.2. KYS, Kart Kabul Eden Kuruluştan karekod ile ilgili detay bilgileri getKKFInfo servisi aracılığı ile talep eder.
- 5.3. getKKFInfo servisi sonucunda dönen işlem verileri MHKS tarafından cüzdan ekranında gösterildikten ve onay alındıktan sonra kart hamilinin seçtiği kartın numarası, son kullanma tarihi ve POS terminalinden okunan karekod değeri MHSK tarafından informIssuerKKF servisi kullanılarak KYS'ye iletilir. Bu veriler MHSK ile KYS arasındaki AES anahtarı ile şifrelenir.
- 6. KYS informIssuerKKF servisi ile gelen verileri Kart Çıkaran Kuruluşa ait AES anahtarı altında şifreleyerek Kart Çıkaran Kuruluşa yönlendirir.
- 7. Kart Çıkaran Kuruluş kart hamilinin mobil telefonunda yüklü olan Kart Çıkaran Kuruluş'a ait mobil uygulamaya anlık bildirim (push onay) göndererek işlemi onaylamasını isteyerek işlemi doğrular. Anlık bildirim ile ödeme onayı alınması sırasında kullanılacak kimlik doğrulama yöntemlerine Kart Çıkaran Kuruluş karar verir. Bildirim sonrası açılan ekranda ödeme bilgileri açıkça yer alır ve kullanıcıya onay veya ret seçeneği sunulur. Kart çıkaran kuruluş bu onay veya ret seçeneğini mobil uygulama şifresini talep ettikten sonra ya da hiç mobil uygulama şifresini talep etmeden sunabilir.
- 8. Kart Çıkaran Kuruluş gelen verileri ve eci, cvm gibi değerleri de ekleyerek KYS startQRTransaction servisini çağırır.
- 9. KYS startQRTransaction aracılığı ile gelen verileri Kart Kabul eden kuruluşa iletir. StartQRTransaction servisinde bir hata alınması veya kart bilgileri otorizasyonu başlatmak üzere Kart Kabul Eden Kuruluş'a iletilememesi durumunda, Kart Çıkaran Kuruluş, madde 5.2.7'de yer alan servis ile MHSK'yı bilgilendirir.
- 10. Terminal, gelen verilerle otorizasyon mesajı oluşturarak işlemi Kart Kabul Eden Kuruluşun sistemine yönlendirir.

Kart Kabul Eden Kuruluş, terminalden gelen talebe istinaden kart ihraççı kuruluşa bağlı olarak işlemi kendisi işler ya da BKM Yönlendirme Sistemi'ne iletir.

- 11. BKM Yönlendirme Sistemi, işlemi Kart Çıkaran Kuruluşa yönlendirir.
- 12. Kart Çıkaran Kuruluş, otorizasyon cevabı vermenin yanı sıra, onay veya ret bilgisini KYS üzerinden karekod işlemini başlatan mobil uygulamaya da bildirim olarak iletir (bknz. 5.2.7).
- 13. BKM üzerinden gelen otorizasyon cevabına uygun olarak terminal işlemi tamamlar.

#### **5.2.5 POS'tan BKM Uzun Karekod Formatı Üretilerek Başlayan İptal / İade Akışı**

Şekil 11'de yer verilen akış POS'ta üretilen BKM uzun karekodun üçüncü taraf mobil uygulama ile okutulmasıyla başlatılan iptal/iade akışını tariflemektedir.

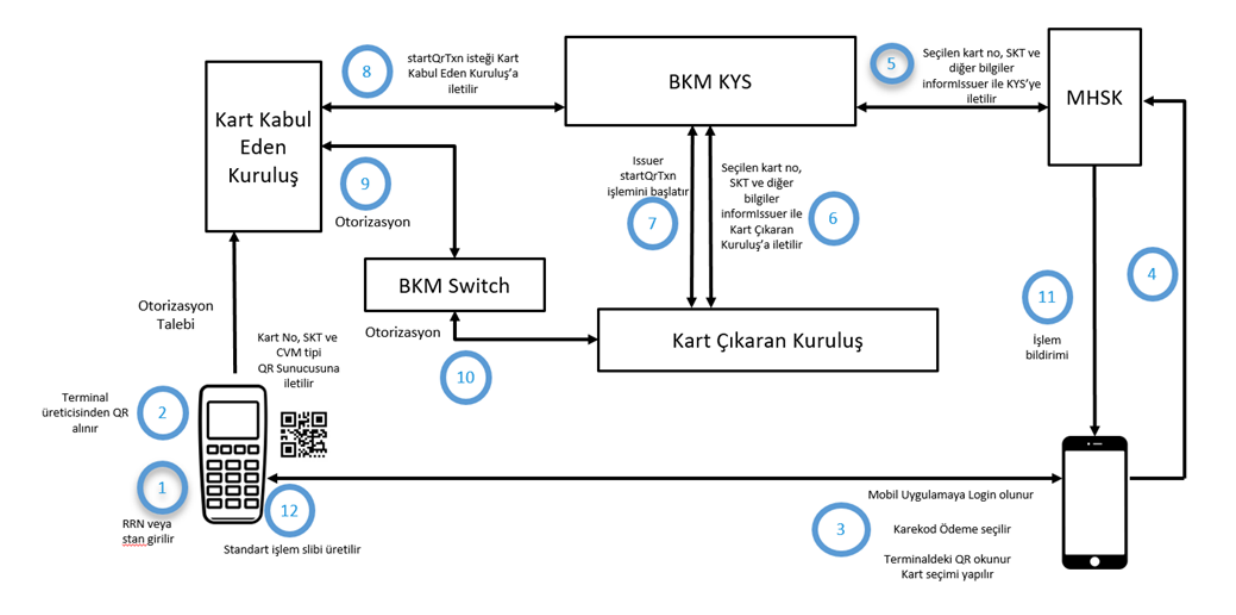

**Şekil 11: BKM UKF'nin Üçüncü Taraf Mobil Uygulama ile Okutulması ile Başlayan İptal/İade Akışı**

- 1. Terminalde; kartlı işlem fişindeki (slip) referans numarası girişi gibi yöntemlerle iptal / iade işlemi başlatılır. Satış işlemi Kart Kabul Eden Kuruluş sisteminde sorgulanır.
- 2. Terminal BKM UKF yapısına uygun olarak iptal / iade karekodunu üretir. Orijinal satış işlemiyle iptal / iade işleminin karekod referans kodu (karekod id) alanları aynı olmalıdır.
- 3. Kart hamili, mobil uygulaması aracılığı ile terminalde oluşan karekodu okur.
- 4. Karekoddan alınan işlem verilerindeki işlem tutarı, işlem tipi ve işyeri ismi uygulamada görüntülenir ve kart hamili iptal/iade işlemine onay verir.
- 5. Orijinal işlemdeki kart bilgileri ve POS terminalinden okunan karekod değeri MHSK tarafından informIssuer servisi ile KYS'ye iletilir. Bu veriler MHSK ile KYS arasındaki AES anahtarı ile şifrelenir.
- 6. KYS, gelen kart bilgilerini ve karekod değeri içindeki verileri Kart Çıkaran Kuruluşa ait AES anahtarı altında şifreleyerek informIssuer servisi ile Kart Çıkaran Kuruluşa yönlendirir.
- 7. Kart Çıkaran Kuruluş gelen verileri kullanarak startQRTransaction servisini çağırır ve kart, eci, cvm vb. bilgileri KYS'ye iletir.
- 8. KYS startQRTransaction aracılığı ile gelen verileri Kart Kabul eden kuruluşa iletir.
- 9. Terminal, gelen verilerle otorizasyon mesajı oluşturarak işlemi Kart Kabul Eden Kuruluşun sistemine yönlendirir. Eğer Kart Çıkaran Kuruluş, müşterinin doğrulanma yöntemi (CVM) tipi olarak PIN istemişse, kart hamilinden PIN ister ve otorizasyon mesajına PIN blok verisini de ekler.

Kart Kabul Eden Kuruluş, terminalden gelen talebe istinaden kart ihraççı kuruluşun kim olduğuna bağlı olarak işlemi kendisi işler ya da BKM Yönlendirme Sistemi'ne iletir.

- 10. BKM Yönlendirme Sistemi, işlemi Kart Çıkaran Kuruluşa yönlendirir.
- 11. Kart Çıkaran Kuruluş, otorizasyon cevabı vermenin yanı sıra, onay veya ret bilgisini KYS üzerinden karekod işlemini başlatan mobil uygulamaya da bildirim olarak iletir (bknz. 5.2.7).
- 12. BKM üzerinden gelen otorizasyon cevabına uygun olarak terminal işlemi tamamlar.

### **5.2.6 POS'tan BKM Kısa Karekod Formatı Üretilerek Başlayan İptal / İade Akışı**

Şekil 12'de yer verilen akış POS'ta üretilen BKM kısa karekodun üçüncü taraf mobil uygulama ile okutulmasıyla başlatılan iptal/iade akışını tariflemektedir.

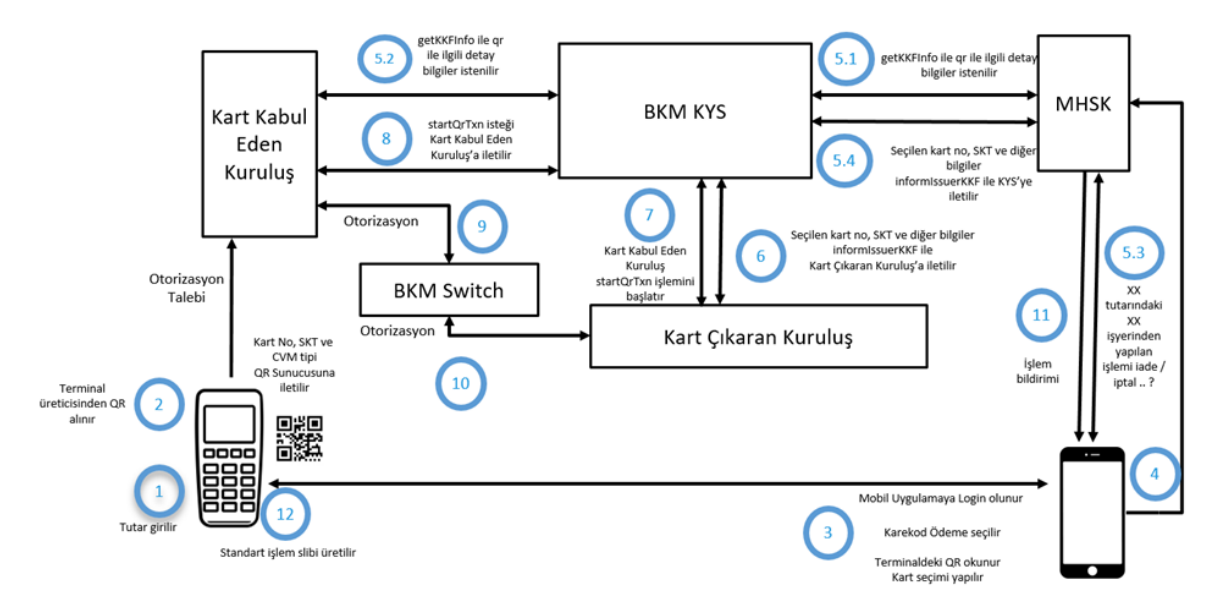

#### **Şekil 12: BKM KKF'nin Üçüncü Taraf Mobil Uygulama ile Okutulması ile Başlayan İptal/İade Akışı**

1. Terminalde; kartlı işlem fişindeki (slip) referans numarası girişi gibi yöntemlerle iptal / iade işlemi başlatılır. Satış işlemi Kart Kabul Eden Kuruluş sisteminde sorgulanır.

- 2. Terminal BKM Kısa Karekod yapısına uygun olarak iptal / iade karekodunu üretir. Satış işlemiyle iptal / iade işleminin karekod referans kodu (karekod id) alanları aynı olmalıdır.
- 3. Kart hamili, mobil uygulaması aracılığı ile terminalde oluşan karekodu okur.
- 4. Mobil Uygulama ile okunan karekod formatı belirlenir. Kısa karekod ise aşağıdaki akış ile devam edilir.

5.

5.1. MHSK KYS getKKInfo servisini çağırır ve karekod ile ilgili detay bilgileri talep eder.

5.2. KYS Kart kabul eden kuruluştan karekod ile ilgili detay bilgileri getKKInfo servisi aracılığı ile talep eder.

5.3. İşlem verilerindeki işlem tutarı ve işyeri ismi uygulamada görüntülenir ve kart hamili işleme onay verir.

5.4. Orijinal işlemdeki kart bilgileri ve diğer karekod verileri MHSK tarafından informIssuerKKF servisi kullanılarak KYS'ye iletilir. Bu veriler MHSK ile KYS arasındaki AES anahtarı ile şifrelenir.

- 6. KYS informIssuerKKF servisi ile gelen verileri Kart Çıkaran Kuruluşa ait AES anahtarı altında şifreleyerek Kart Çıkaran Kuruluşa yönlendirir.
- 7. Kart Çıkaran Kuruluş gelen verileri ve eci, cvm gibi değerleri de ekleyerek KYS startQRTransaction servisini çağırır.
- 8. KYS'ye startQRTransaction aracılığı ile gelen veriler Kart Kabul Eden Kuruluşa iletir.
- 9. Terminal, gelen verilerle otorizasyon mesajı oluşturarak işlemi Kart Kabul Eden Kuruluşun sistemine yönlendirir. Eğer Kart Çıkaran Kuruluş, müşterinin doğrulanma yöntemi (CVM) tipi olarak PIN istemişse, kart hamilinden PIN ister ve otorizasyon mesajına PIN block verisini de ekler.

Kart Kabul Eden Kuruluş, terminalden gelen talebe istinaden kart ihraççı kuruluşun kim olduğuna bağlı olarak işlemi kendisi işler ya da BKM Yönlendirme Sistemi'ne iletir.

- 10. BKM Yönlendirme Sistemi, işlemi Kart Çıkaran Kuruluşa yönlendirir.
- 11. Kart Çıkaran Kuruluş, otorizasyon cevabı vermenin yanı sıra, onay veya ret bilgisini karekod işlemini başlatan mobil uygulamaya da bildirim olarak iletir (bknz. 5.2.7).
- 12. BKM üzerinden gelen otorizasyon cevabına uygun olarak terminal işlemi tamamlar.

#### **5.2.7 Otorizasyon Sonucunun Mobil Uygulamaya Bildirilmesi**

Otorizasyon sonucu kart çıkaran kuruluştan MHSK'e KYS aracılığı ile aktarılır ve MHSK gelen cevabı mobil uygulamaya iletir, mobil uygulamada kullanıcıya otorizasyon sonucunu gösterebilir.

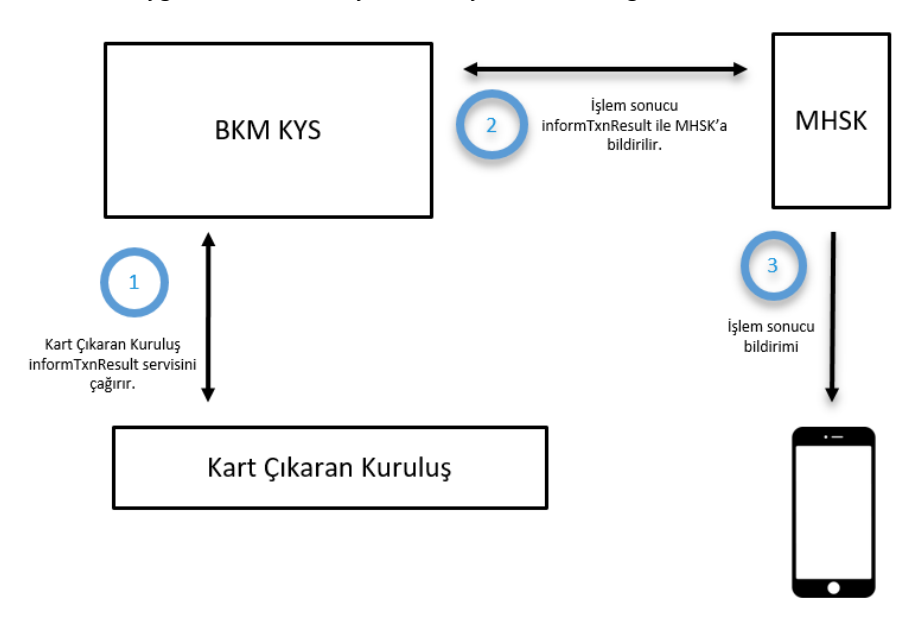

**Şekil 13: Otorizasyon Sonucunun Bildirilmesi**

- 1. Kart çıkaran kuruluş işlem sonucunu KYS'ye informTxnResult ile iletir.
- 2. KYS işlem sonucunu MHSK'e informTxnResult ile iletir.
- 3. Mobil uygulama MHSK'den gelenişlem sonuç verisini ekranda kullanıcıya sunar.

# **6 BKM Kartlı Ödemeler için Karekod Belirtimleri**

# **6.1 Karekod Veri Organizasyonu ve Adlandırma Kuralları**

Bir karekod içerisindeki veriler, nesneler halinde bir ağaç yapısında ve bu yapının kök<sup>3</sup> kısmının altında düzenlenmiş olup basit veri nesneleri ve veri şablonu nesneleri olmak üzere temel olarak iki sınıfa ayrılmaktadır. Basit veri nesneleri; tarih, tutar, referans numarası gibi tek bir bilgiyi saklayabilirken veri şablonu nesneleri bir veya daha fazla basit veri nesnesi ve başka veri şablonu nesnelerini içerebilmektedir (Şekil 11) 4 .

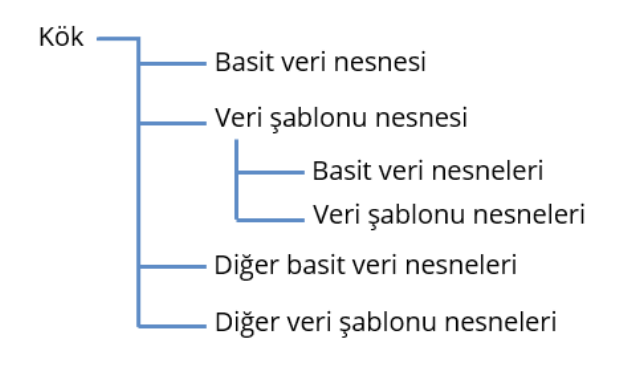

**Şekil 14: Karekod Veri Yapısı Organizasyonu**

Karekod içerisindeki her bir nesne, üç bölümden oluşan bir veri yapısına sahiptir:

- **Alan kodu**: "00" ile "99" arasında, iki rakamdan oluşmakta ve nesnenin kimliğini belirtmektedir. Bir karekod içerisinde tüm alan adları kök seviyesinde veya yer aldığı veri şablonu içerisinde tekil bir değere sahiptir. Örneğin, kök altındaki "01" alan koduyla belirtilen nesne ile "62" alan koduna sahip bir veri şablonu altındaki "01" alan kodu ile belirtilen nesne birbirinden farklı verileri işaret etmektedir.
- **Uzunluk**: Nesneye ait veri değerinin karakter cinsinden uzunluğunu belirten ve "01" ile "99" arasında bir değere sahip iki basamaklı sayıdır.
- **Veri değeri**: En az bir karakter ve en çok 99 karakter uzunluğundaki verinin değeridir.

#### Örnek:

 $\overline{a}$ 

Alan kodu "02", uzunluğu "08" ve veri değeri "20200530" olan bir nesne, "020820200530" biçiminde gösterilir.

Karekod içerisinde yer alan nesnelerin veri değeri aşağıdaki veri tiplerini desteklemektedir:

- **Karakter Dizgisi (K):** UTF-8<sup>5</sup> karakter kodlamasına uygun olarak oluşturulmuş karakterleri içeren veri tipidir.
- **Özel Alfa Nümerik (ÖAN):** '0'-'9' arasındaki rakamları, alfabedeki harfleri ve noktalama işaretlerini içeren veri tipidir. Karakter Dizgisi veri tipinin bir alt kümesidir.
- **Nümerik (N):** '0'-'9' arasındaki rakamları içeren veri tipidir. Özel Alfa Nümerik veri tipinin bir alt kümesidir.

Karekod veri organizasyonu içerisinde nesnelerin bulunma durumları için aşağıda belirtilen gösterim kullanılmaktadır:

<sup>&</sup>lt;sup>3</sup> Herhangi bir veri şablonunun altında yer almayan nesne.

<sup>4</sup> İlgili bilgiler Yönetmelik eki olan, "TR Karekod İlke ve Kuralları" belgesinden alınmıştır.

<sup>5</sup> UTF-8 (8-bit Unicode Transformation Format), evrensel olarak mevcut tüm karakterlerin 1'den 4'e kadar değişken adette bayt kullanarak gösterimini sağlayan genel standardın adıdır.

- **Zorunlu (Z)**: İlgili veri nesnesi karekodda her zaman bulunmalıdır.
- **İsteğe Bağlı (İ)**: İlgili veri nesnesinin karekodda bulunması isteğe bağlıdır.
- **Koşullu (K)**: İlgili veri nesnesinin karekodda bulunması birtakım koşullara bağlıdır. Örneğin, iki veri nesnesinden sadece birisinin karekodda yer alması isteniyorsa bu nesnelerin bulunma durumları koşullu olarak belirtilmektedir. Gerekli koşul bilgisi ilgili nesnelerin açıklamalarında yer almaktadır.

Karekodun ilk veri nesnesi olan **Karekod Biçim Göstergesi**, karekodun kullanım modeline uygun türünü ve bu doğrultuda geri kalan verinin yapısını, gösterimini ve sürümünü belirtmektedir. Uygulamalar, karekodda ilk olarak bu nesneyi okuyarak tüm veriyi ayrıştırırlar.

Bu bölümde, kartlı ödemeler için kullanılacak işyeri tarafından sunulan BKM UKF, özet güvenlik (hash) değeri, BKM Kısa Karekod ve ATM TR Karekod kullanım modelleri için karekod veri yapılarının tanımları verilmektedir.

# **6.1.1 İşyeri Tarafından Sunulan BKM UKF Yapısı**

BKM UKF yapısı, Teknik Dokümana uyumlu olacak şekilde yeniden düzenlenmiş olup veri organizasyonu Tablo 1'de gösterilmektedir.

| <b>Alan Adı</b>           | Alan<br>Kodu | <b>Alt Alan</b><br>Kodu-Adı           | Veri<br><b>Tipi</b> | <b>Uzunluk</b>             | <b>Bulunma</b><br>Durumu | Örnek<br>Veri<br>Değeri          | Açıklama ve Değerler                                                                                                    |
|---------------------------|--------------|---------------------------------------|---------------------|----------------------------|--------------------------|----------------------------------|----------------------------------------------------------------------------------------------------|
| Karekod Biçim             | 00           |                                       | N                   | 02                         | Z                        | 000201                           | 000201: EMV formatında işyeri                                                                                                    |
| Göstergesi                |              |                                       |                     |                            |                          |                                  | tarafından sunulan karekod                                                                                                    |
| Karekod Türü              | 01           |                                       | N                   | 0 <sup>2</sup>             | Z                        | 010211                           | Statik ve dinamik karekod<br>ayırımı için kullanılır. Veri<br>değeri:<br>"11": Aynı karekodun birden<br>fazla işlem için kullanıldığı<br>statik karekod.<br>"12": Her işlem için farklı bir<br>karekodun kullanıldığı Dinamik<br>Karekod.                                                                                                    |
| İşyeri Hesap<br>Bilgileri | 26           |                                       | ÖAN                 | 99'a kadar<br>değişken     | Z                        | 2668                             | Bu alana ait ID ve uzunluk<br>bilgisi                                                                                                    |
|                           |              | $00 -$<br>Evrensel<br>Tekil<br>Kimlik | ÖAN                 | 10                         | Z                        | 0010TR.C<br>OM.BKM               | BKM'nin ters alan adı                                                                                                    |
|                           |              | 06- İşlem<br>Tipi                     | N                   | 01                         | Z                        | 06011                            | Karekodun ilişkili olduğu işlem<br>tipi<br>1: Satış<br>2: Taksitli Satış<br>3: İptal<br>4:lade                                                                                                    |
|                           |              | 08 - Özet<br>Güvenlik<br>Değeri       | ÖAN                 | 32'ye<br>kadar<br>değişken | Z                        | 08200123<br>45678901<br>23456789 | Özet Güvenlik (Hash) Değeri<br>Özet Güvenlik değeri, işlem<br>Kart Kabul Eden Kuruluş<br>sisteme alınırken karekodun<br>gerçekten bu sistem tarafından<br>üretilip üretilmediğinin kontrol<br>edilebilmesi için tasarlandı. Kart<br>Kabul Eden Kuruluş, bu alanı<br>karekodu oluştururken kendi<br>belirlediği uzunlukta bir<br>değerle doldurabilir ya da<br>rasgele değerler de atayabilir. |

**Tablo 1: İşyeri Tarafından Sunulan BKM UKF Veri Organizasyonu**

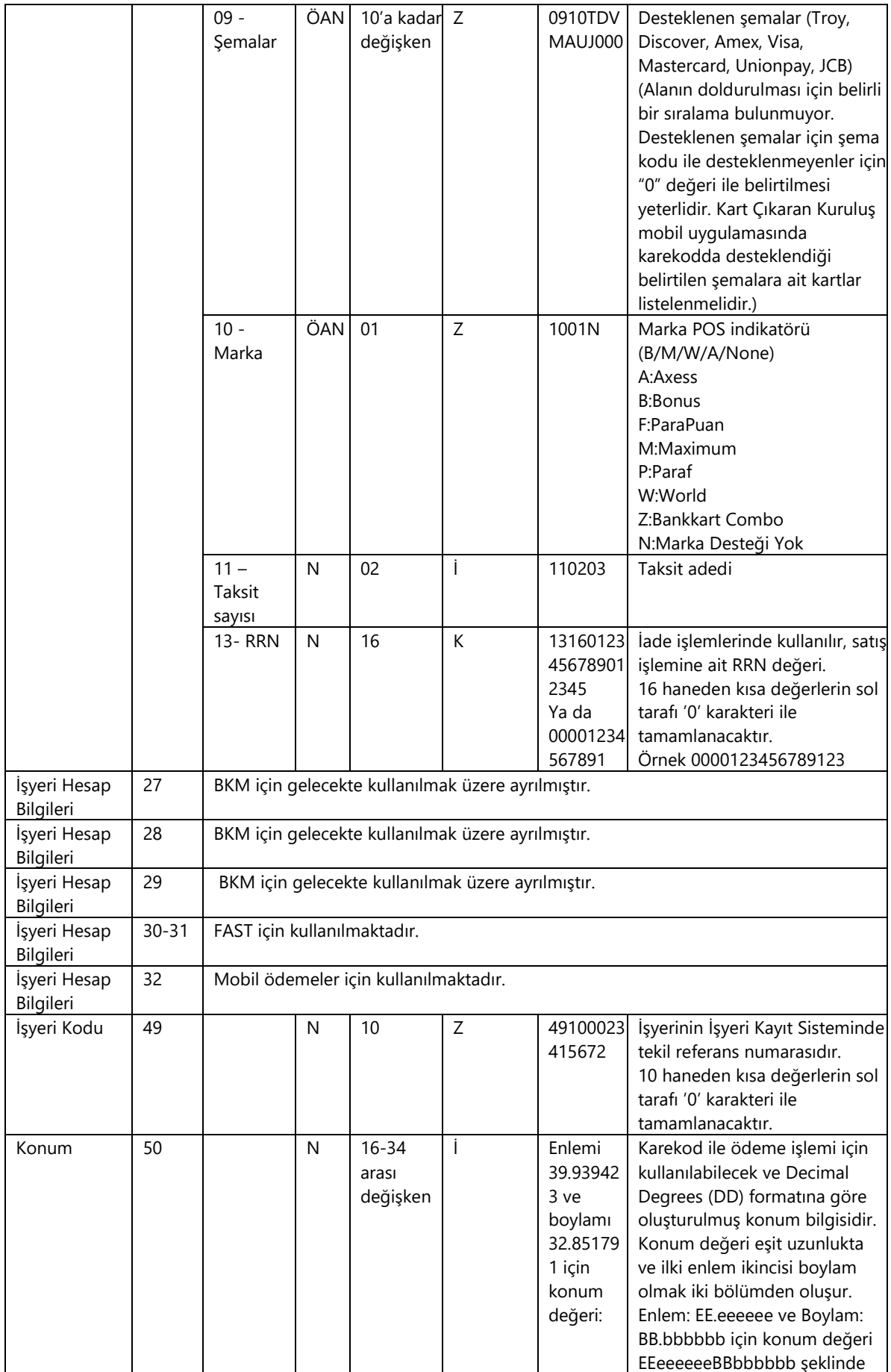

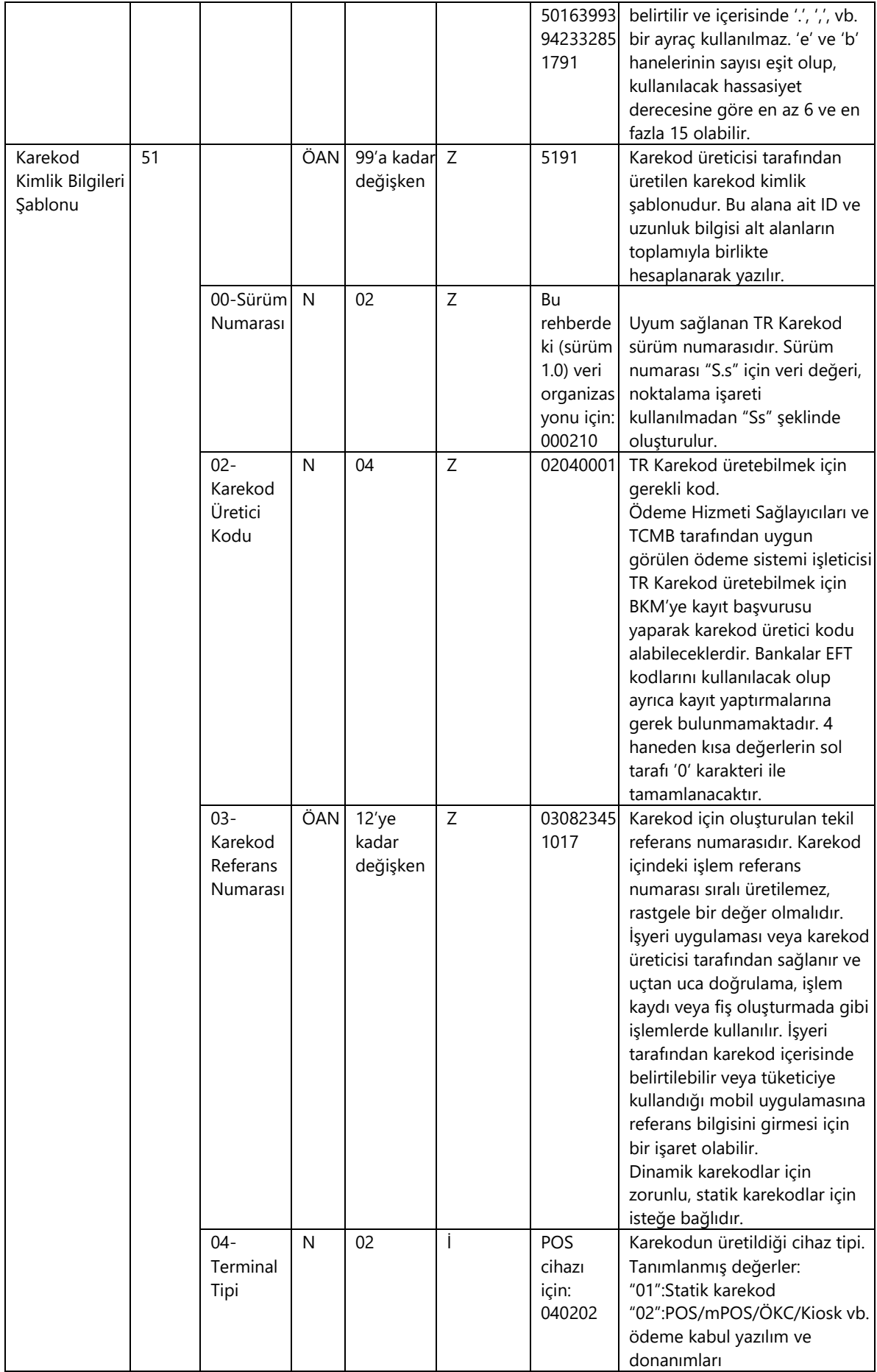

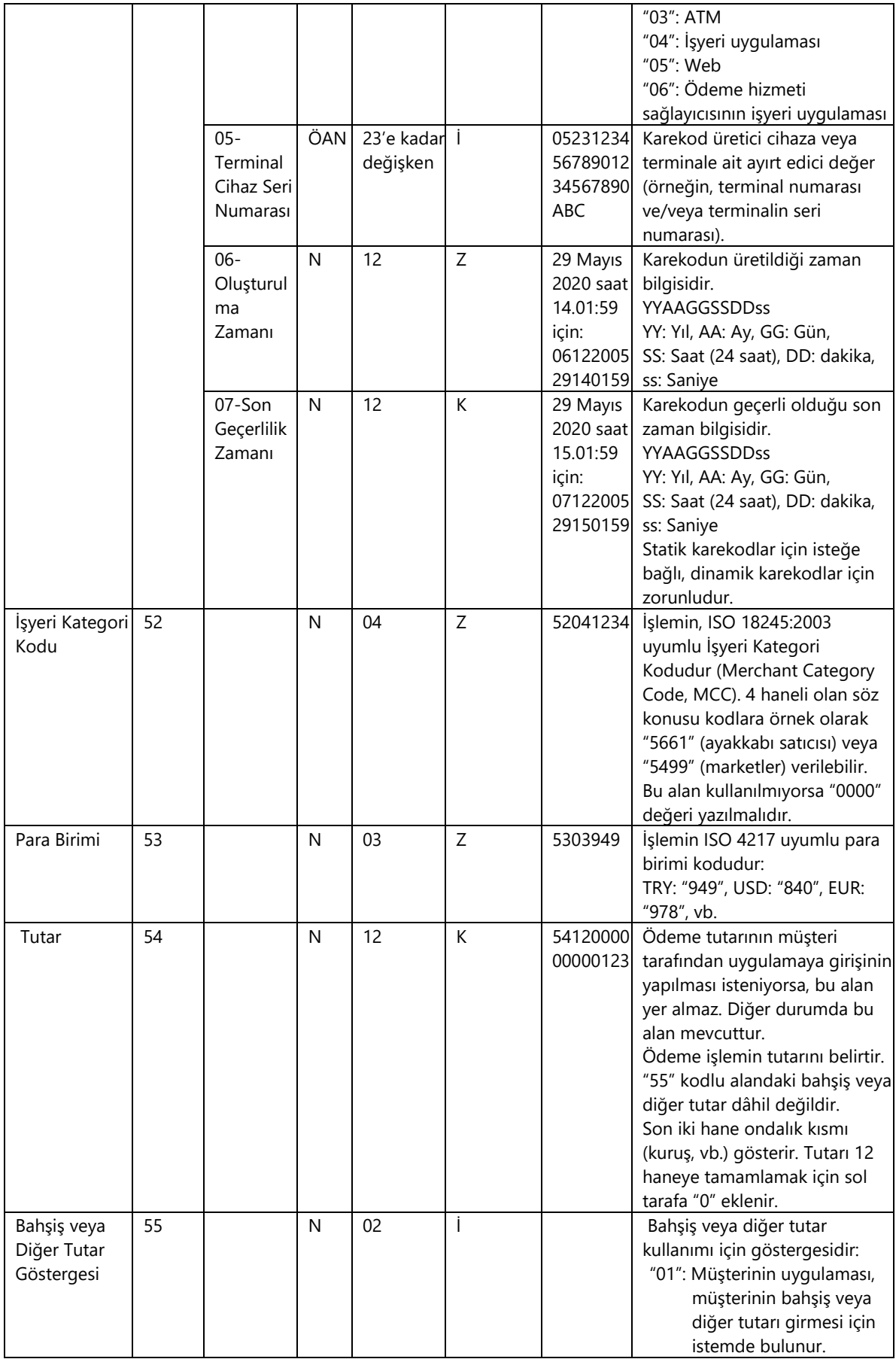

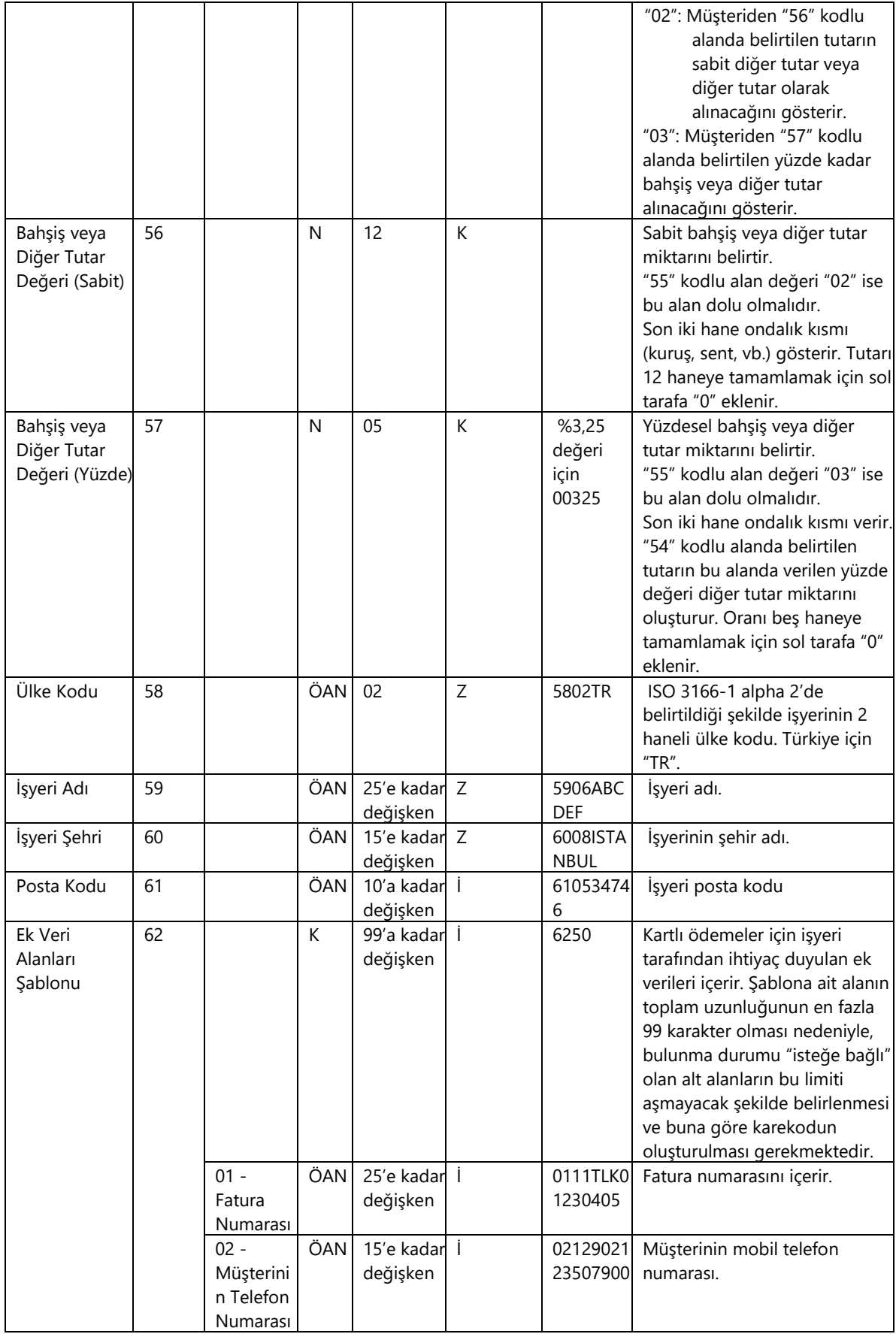

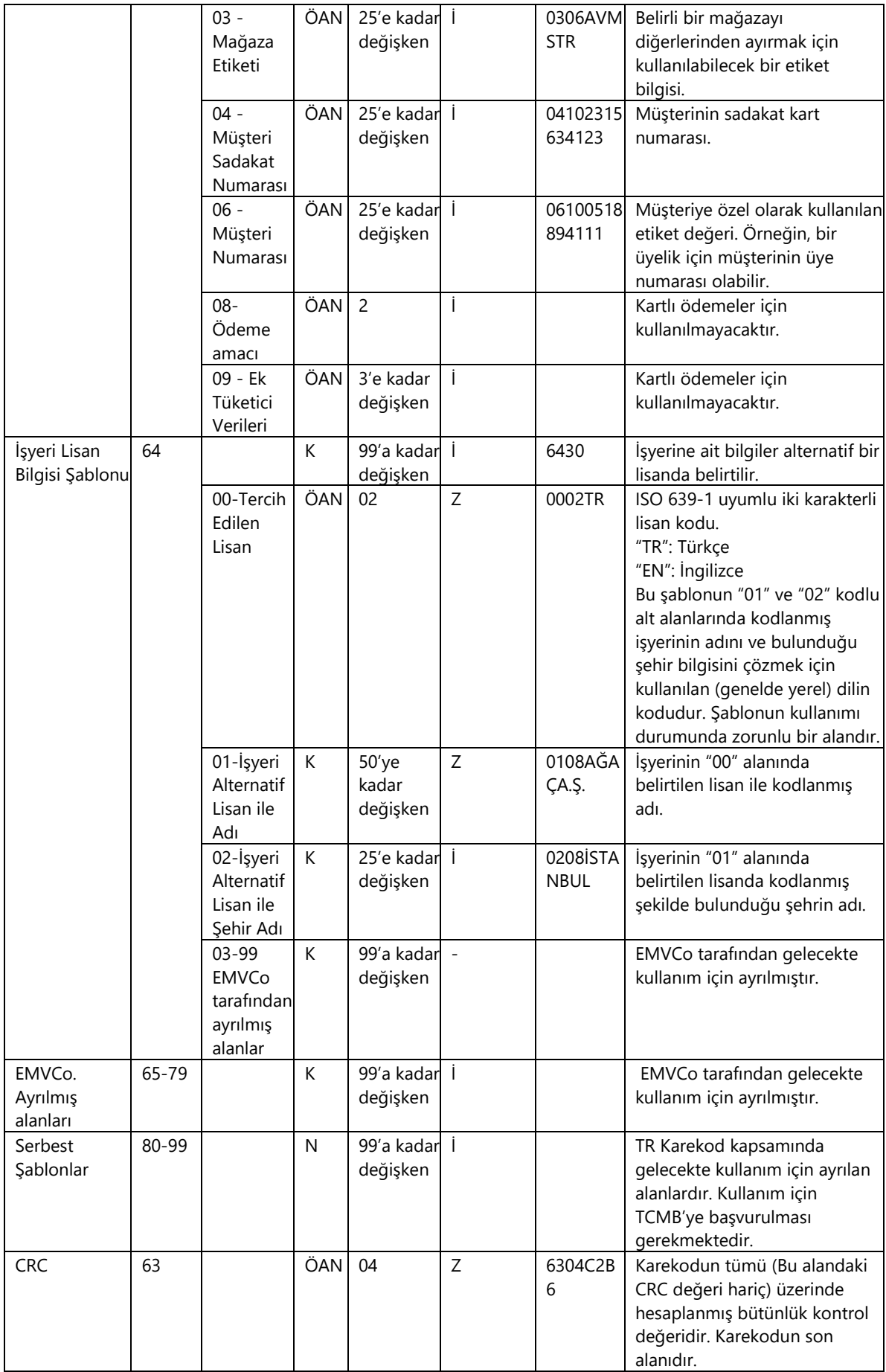

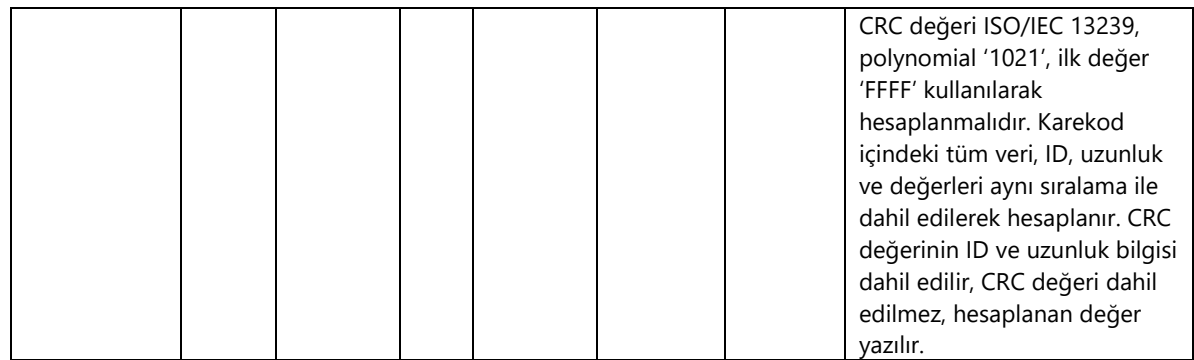

BKM UKF yapısında oluşan örnek bir düz metin değer şu şekilde olabilir:

00020101021126680010TR.COM.BKM060110820012345678901234567890910TDVMAUJ0001001N110203491 000234156725195000210020400010312180904121314040202052312345678901234567890ABC06122005291 40159071220052915015952041234530394954120000000001235802TR5906ABCDEF6008ISTANBUL6304C2B6

Bu düz metin için oluşan karekod görseli Şekil 15'te yer almaktadır.

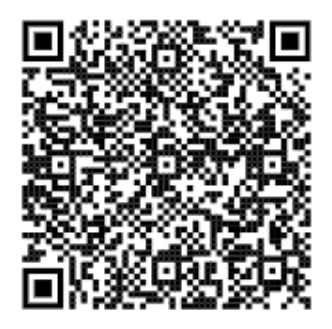

**Şekil 15: Örnek BKM Uzun Karekod Görseli**

## **6.1.2 Özet Güvenlik (Hash) Değeri**

Karekod içindeki özet güvenlik (hash) değeri, Kart Kabul Eden Kuruluş'un otorizasyon işlemini BKM Yönlendirme Sistemi'ne yönlendirmeden önce karekodun, kendi ürettiği bir karekod olduğunun kontrolü için kullanılır.

Önerilen yöntem şu şekildedir:

- 1. İşyeri, işyeri grubu, kanal veya karekod istemcisi kırılımında farklı anahtarlarla simetrik veya asimetrik endüstri standardı bir algoritmayla (DES, TDES, RSA, ECC vs.) imzalanmış bir değerin özet güvenlik (hash) değeri hesaplanarak karekoda yazılır.
- 2. Bu değer Kart Çıkaran Kuruluş uygulaması tarafından dikkate alınmaz.
- 3. Kart Kabul Eden Kuruluş sistemi, çevrimiçi otorizasyon işlemine başlamadan önce terminalin gönderdiği karekod içindeki özet güvenlik (hash) değerini kullanarak karekodu üreten işyeri ve terminali kontrol eder. Hatalıysa işlem kesilir. Özet güvenlik (hash) değeri doğrulanıyorsa işleme devam edilir.

# **6.1.3 BKM Kısa Karekod Yapısı**

Tablo 2'de işyeri tarafından sunulan BKM Kısa Karekod veri organizasyonu gösterilmektedir.

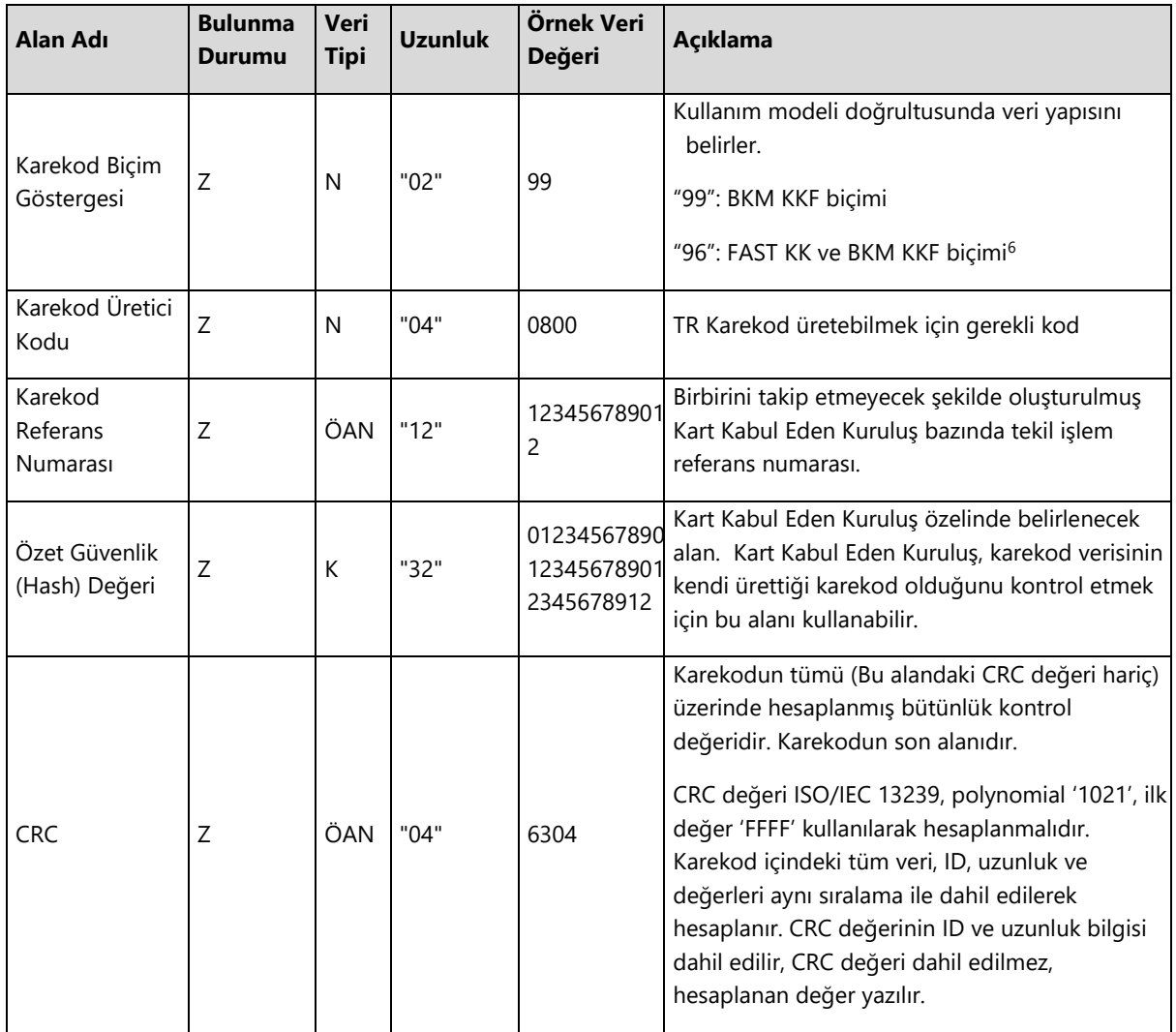

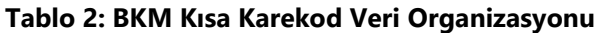

BKM Kısa Karekod yapısında oluşan örnek bir düz metin değer şu şekilde olabilir:

9908001234567890120123456789012345678901234567891280BE

Bu düz metin için oluşan karekod görseli Şekil 16'da yer almaktadır.

1

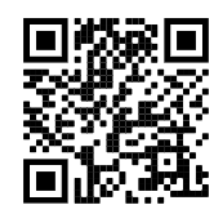

**Şekil 16: Örnek BKM Kısa Karekod Görseli**

<sup>6</sup> Her iki ödeme altyapısının (FAST ve kartlı ödemeler) da işyeri ve işyeri bankası tarafından desteklendiği, müşterinin bu ödeme altyapıları arasında seçim yapabileceği kısa karekod göstergesidir.

# **6.1.4 ATM TR Karekod Yapısı**

Tablo 3'de ATM TR Karekod veri organizasyonu gösterilmektedir.

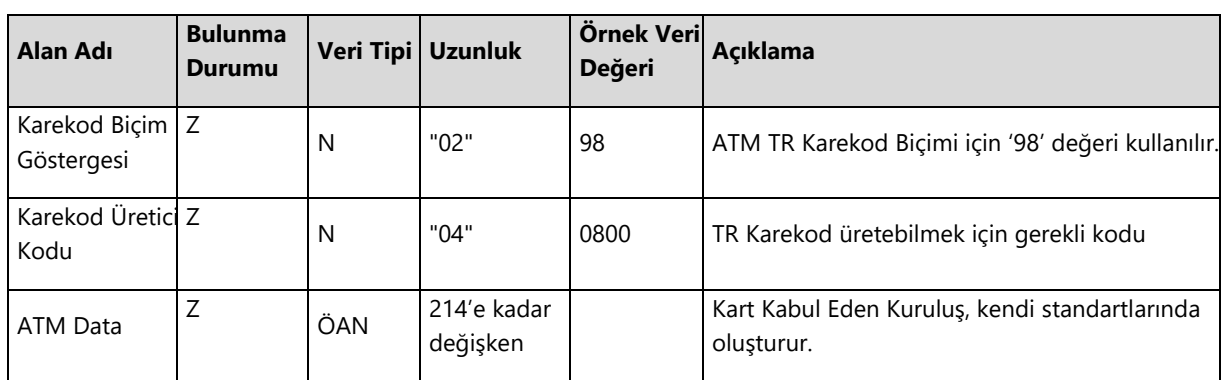

#### **Tablo 3: ATM TR Karekod Veri Organizasyonu**

ATM TR Karekod yapısındaki örnek bir düz metin değer "98080012345678901201234567890123456789" olduğunda bu düz metin değerden oluşan karekod görseli Şekil 17'de yer almaktadır.

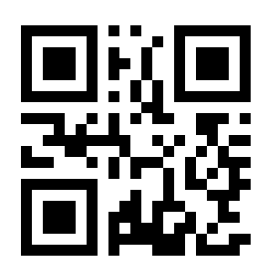

**Şekil 17: Örnek ATM TR Karekod Görseli**

# **7 Referanslar**

- ISO 3166-1 alpha 2: Codes for the representation of names of countries and their subdivisions Part 1: Country codes, using two-letter country codes
- ISO 4217: Codes for the representation of currencies and funds
- ISO 18245:2003: Retail financial services Merchant category codes
- ISO/IEC 13239: Information technology—Telecommunications and information exchange between systems— High-level data link control (HDLC) procedures
- Unicode: Unicode Standard, specifically the UTF-8 encoding form
- EMVCo QR Code Specification for Payment Systems, Merchant Presented Mode, Version 1.0, July 2017
- Ödeme Hizmetlerinde TR Karekodun Üretilmesi ve Kullanılması Hakkında Yönetmelik, Resmi Gazete, 21 Ağustos 2020, Sayı: 31220
- Karekod Yönlendirme Sistemi Referans Belgesi